# Proyecto de Sistema: "Biblioteca Web" **Tecnicatura Superior en Programación**

### **Autores**:

- Alumno, Ignacio Borghi
- Alumno, Angel Schulze

### **Comité evaluador**:

- Profesor Titular, Luis Magariños
- Profesor, Nelson Benaventana
- Profesor, Pablo Pérez

# Introducción

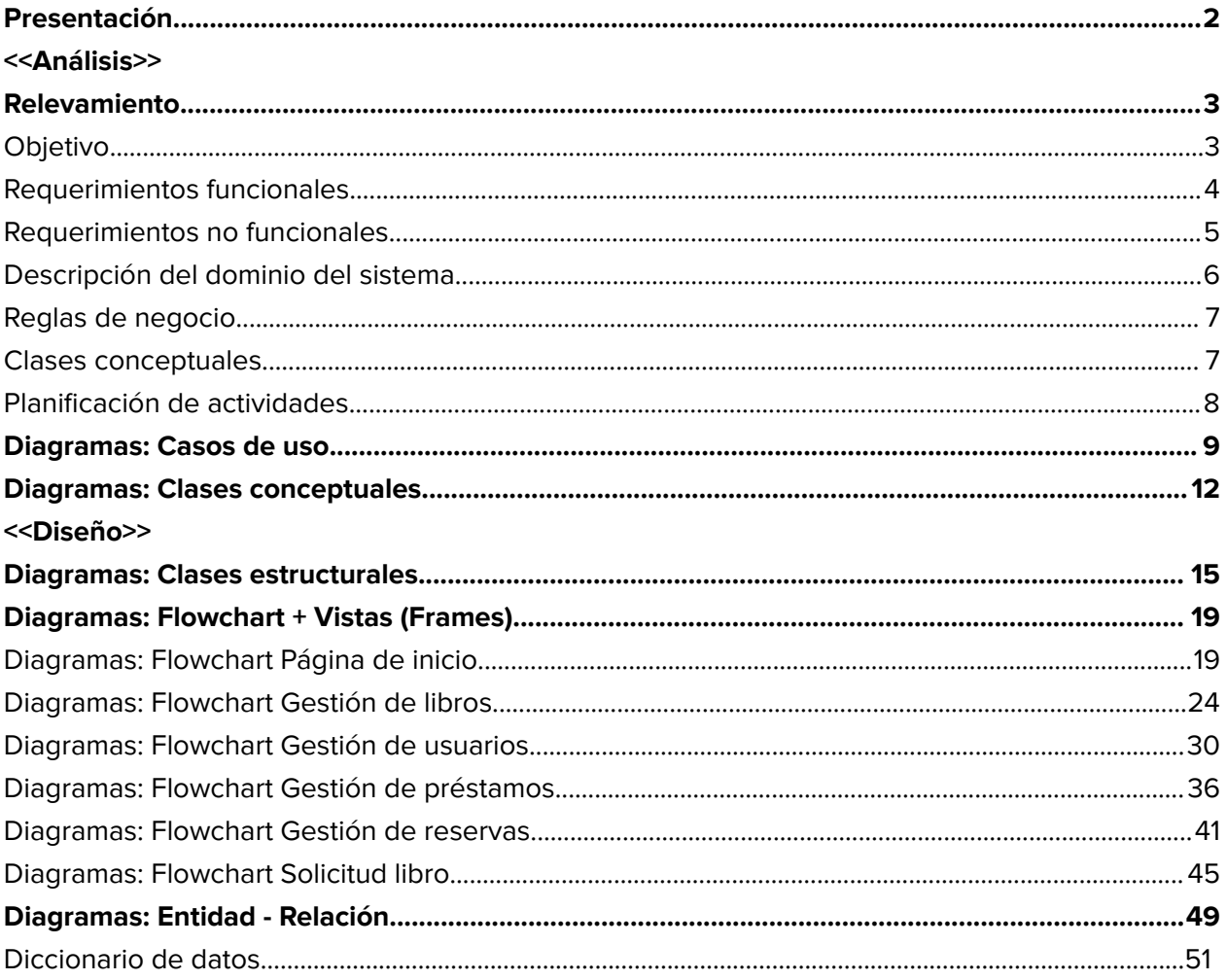

## <span id="page-2-0"></span>Presentación

El siguiente trabajo de investigación se realizará sobre la biblioteca de una escuela pública, primaria y secundaria de la ciudad de Concordia.

Es una entidad que brinda un servicio de acceso a material físico, pensado para la enseñanza.

Su función es la de prestar material bibliográfico, educativo y recreativo para el uso de los alumnos y profesores de la institución. Llevando la gestión y disponibilidad del mismo para su uso:

- dentro de la biblioteca (en sala de lectura)
- áulico
- retirandolo en préstamo a domicilio (solo socios)

# <span id="page-3-0"></span>Relevamiento

### **Objetivo:**

El objetivo de la organización es facilitar a los usuarios de la institución, el acceso al material educativo y didáctico con el fin de su desarrollo cognitivo.

### Estructura:

El sistema está compuesto de áreas que se encargan de:

- el **abastecimiento y formulación de los pedidos** del material requerido / sugeridos por los profesores de las diferentes cátedras de la institución.
- el **inventariado** (alta, baja y modificación) del material recibido.
- el **registro de usuarios** (alta, baja, modificación y penalización)
- la **asignación de roles** (usuarios, personal operativo, etc).
- la **gestión de reservas y préstamos** (gestión de reservas y préstamos)

### Expectativas del cliente:

Las expectativas forman parte de construir un sistema integral,

- 1. que permita mejorar los tiempos de atención a los usuarios,
- 2. tener un control más riguroso y flexible sobre los préstamos que se realizan a los mismos,
- 3. facilitar y flexibilizar la carga de la información,
- 4. generar informes / reportes periódicos que sirva de insumo para otras áreas

Dominio del sistema: gestión del material físico de una biblioteca y sus usuarios (socios).

### **Requerimientos funcionales:**

- **●** Gestión de Libros: Capacidad para adicionar, eliminar y modificar libros, pudiendo clasificarlos y consultar la información disponible sobre los mismos, incluyendo: título, autor, fecha de ingreso, número inventario (correlativo), dgm (designación material), perteneciente a serie o no, lugar de edición, editor, año, observaciones.
	- Gestión de Solicitud de Nuevos Libros: administrar las solicitudes de nuevos libros de los profesores, que servirán de insumo para el área de Tesorería.
	- Gestión de donaciones: administrar la aprobación del material donado que se encuentra a cargo de un docente.
- Gestión de Préstamo y Devolución: Funcionalidad para registrar préstamos y devoluciones de libros, con 7 días de margen con posibilidad de renovación y notificando a los usuarios cuando los libros deben ser devueltos. Además, poder registrar los libros utilizados dentro del establecimiento.
- Gestión de Reservas: Posibilidad de que los usuarios reserven libros que estén prestados, estableciendo una lista de espera y notificando al usuario cuando el libro esté disponible.
- Gestión de usuarios: Administración de registros de usuarios, con funciones como registro, actualización de información, bloqueo de cuentas, etc.

### **Requerimientos No Funcionales:**

### Usabilidad:

● Interfaz intuitiva y fácil de navegar.

### Rendimiento:

● Respuesta rápida a solicitudes de los usuarios.

### Seguridad:

- Autenticación segura de usuarios.
- Protección de datos personales y de préstamos.

### Mantenimiento:

● Diseño modular para facilitar actualizaciones y mejoras.

### Integración:

● Posibilidad de integración con sistemas externos (bases de datos académicas, etc.).

#### Informes:

- Generación de informes sobre estadísticas y actividades de la biblioteca.
- Generación de informe de libros pedidos por los profesores.

### Legal y Regulatorio:

● Cumplimiento de leyes y regulaciones de privacidad y gestión de datos.

### **Descripción del dominio del sistema**

La Biblioteca de la Institución académica se encarga del préstamo de libros, ya sea para lectura dentro de la misma, durante el horario de biblioteca, o bien para llevarlos a su domicilio (prestados) por 7 días, a estudiantes o docentes de la misma (socios).

Para llevarlos a su domicilio, tanto estudiantes como docentes, deben ser socios de la biblioteca, para lo cual es necesario mantener un inventario de los libros, un registro de los préstamos, un control del estado de devolución de los libros y un sistema de reservas.

Una vez dado de alta como socio, puede acceder al sistema de reservas, para realizar un préstamo en un día concreto, o realizar un préstamo a domicilio con devolución a 7 días. Este puede ampliarse 7 días más (prórroga), y el tope de libros que puede reservar un usuario en simultáneo son 4.

Sin ser socio de la biblioteca, los usuarios pueden buscar la disponibilidad de los libros y hacer uso del material solo dentro del aula de la biblioteca en los horarios de 8 a 17hs.

### **Reglas de Negocio:**

- a) En el horario de 8 a 17hs., los usuarios de la institución educativa (socios o no), podrán hacer uso de los libros dentro de la misma.
- b) Para ser socio de la biblioteca y poder realizar reservas y llevar libros a domicilio, el usuario debe ser parte de la institución educativa (ya sea profesor, alumno o dado de alta por medio de un formulario de nuevo socio).
- c) Un socio puede realizar reservas de uno o más libros, pudiendo tener un máximo de 4 reservas activas (que entre ellas no sumen más de 4 libros).
- d) Si un socio no retira un libro reservado dentro del plazo especificado, se cancelará la reserva y se pondrá nuevamente a disposición de otros usuarios.
- e) Los libros reservados deben retirarse en un plazo específico (Horario de la biblioteca).
- f) Un socio puede tomar a préstamo entre 1 y 4 libros en simultáneo por un periodo de 7 días corridos. Pudiendo prorrogarse por 7 días más una única vez por libro.
- g) La bibliotecaria es quien registra el préstamo estableciendo la fecha de devolución.
- h) La bibliotecaria es quien registra la devolución.
- i) La bibliotecaria tiene permisos para poder extender el plazo de una reserva.
- j) La bibliotecaria puede buscar libros en el catálogo por título, autor, género, etc.
- k) En caso de inutilización o extravío del libro, deberán costear la totalidad del mismo.
- l) Un libro donado necesita del aval de un profesor para poder ser dado de alta en el sistema.
- m) Solo los profesores pueden solicitar nuevos materiales bibliográficos para ser incorporados posteriormente al sistema.

#### **Clases Conceptuales:**

- Bibliotecario
- Profesor
- Alumno
- Socio
- Libro
- Reserva
- Préstamo
- Donación
- Pedido compra (Solicitud)
- Penalización

### **Planificación de actividades - Sistema biblioteca:**

 $\mathcal{L}_{\text{max}}$  , and  $\mathcal{L}_{\text{max}}$ 

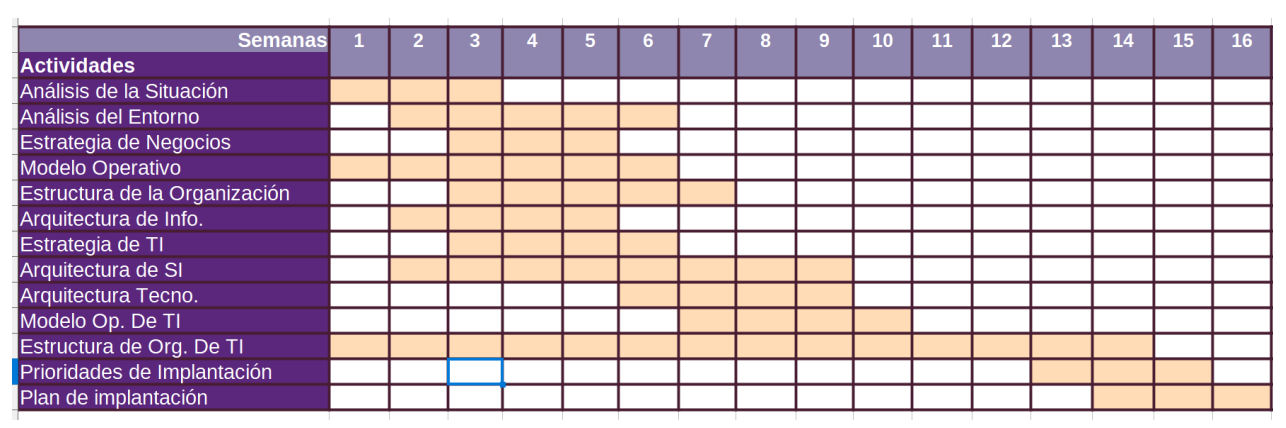

# <span id="page-9-0"></span>Diagramas: Casos de uso

Web biblioteca Alta de Libro donado Gestion de Libros Donados Aprobar Libro donado Baja de Libro donado Modificación de Libro donado «extend» Gestión solicitud de Libros Nueva solicitud de Libros Cancelar solicitud de Libros Aprobar solicitud de Libros «extend» Nueva Reserva «extend» Reservar Libro Generar licitacion «extend» Cancelar Reserva Alta de libro «extend» Gestion de Libros «extend» «extend» Modificacion de libro Login Recuperación de contraseña *ve*ytend» «extend»  $\boxed{\phantom{1}}$ Baja de libro Buscar libros Generar Reporte  $x^2$ Extension de reserva Bib Baja de reserva Gestion de Reservas  $rac{1}{\sqrt{2}}$ Modificación de reserva Alta de Socio «extend» Buscar libro disponible Baja de Socio «extend»  $\begin{array}{c}\n\searrow \\
\searrow \\
\searrow \\
\searrow\n\end{array}$ Gestion de Usuarios «extend» ⋚≦ Modificacion de Socio Pre Registro «extend» Penalizar Socio «extend» Confirmar alta de Usuario  $\overline{\phantom{0}}$ Registrar préstamo con reserva  $\geq$ «extend»  $«extend»$ Gestion de Préstamos Registrar nuevo préstamo ----------<br>«extend» Registrar Devolucion

<< Minimapa de casos de usos de la biblioteca >>

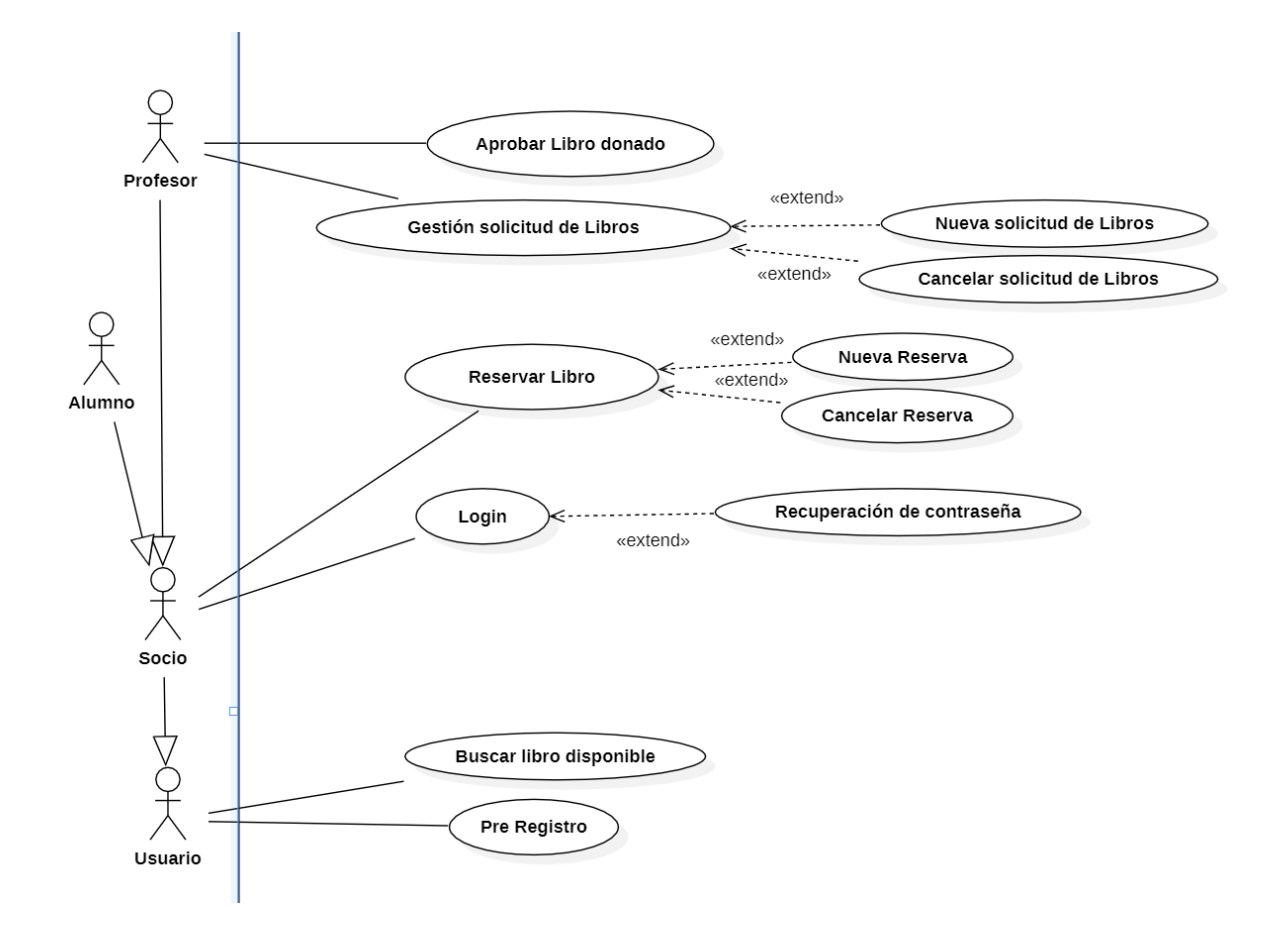

<< Lado izquierdo - Casos de uso Biblioteca >>

#### << Lado derecho - Casos de uso Biblioteca >>

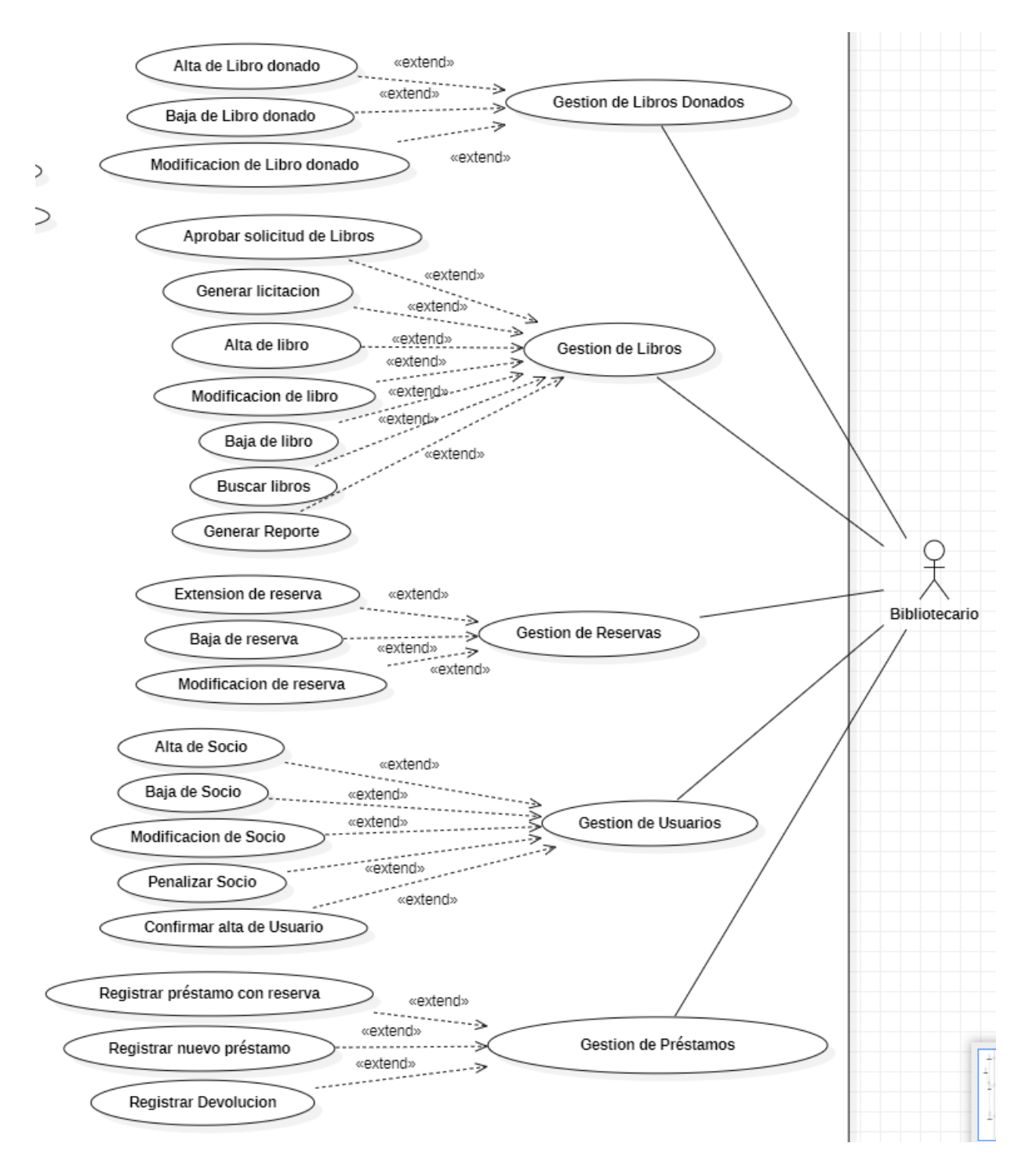

# <span id="page-12-0"></span>Diagramas: Clases conceptuales

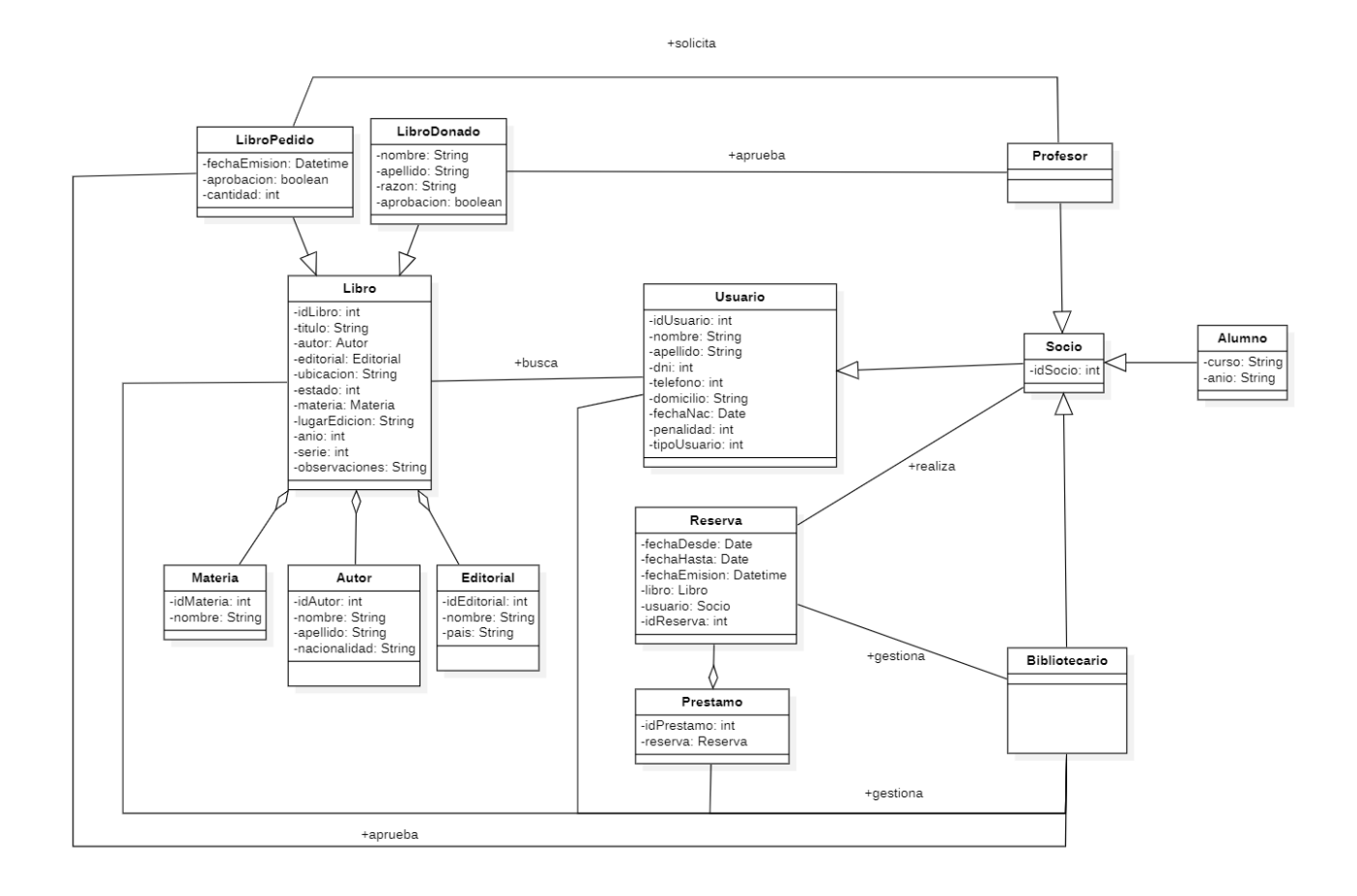

<< Lado izquierdo - Diagrama de clases conceptuales Biblioteca >>

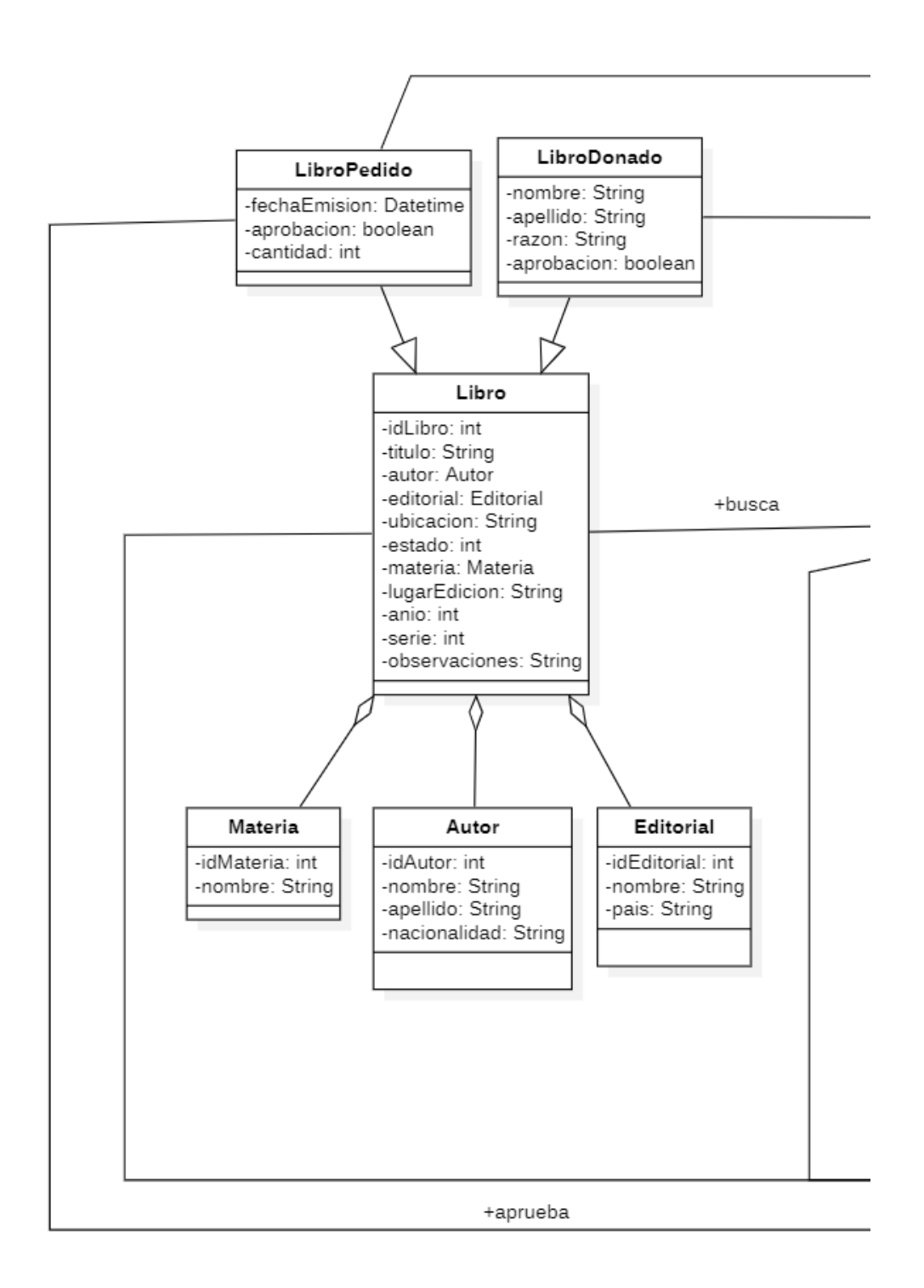

### << Lado derecho - Diagrama de clases conceptuales Biblioteca >>

+solicita +aprueba Profesor Usuario -idUsuario: int -nombre: String Alumno Socio -nombro: String<br>-apellido: String -curso: String -dni: int -idSocio: int -anio: String -telefono: int -domicilio: String -fechaNac: Date ١ -penalidad: int -tipoUsuario: int .<br>+realiza Reserva -fechaDesde: Date -fechaHasta: Date -fechaEmision: Datetime -libro: Libro -usuario: Socio -idReserva: int +gestiona Bibliotecario Prestamo -idPrestamo: int -reserva: Reserva +gestiona

# <span id="page-15-0"></span>Diagramas: Clases estructurales

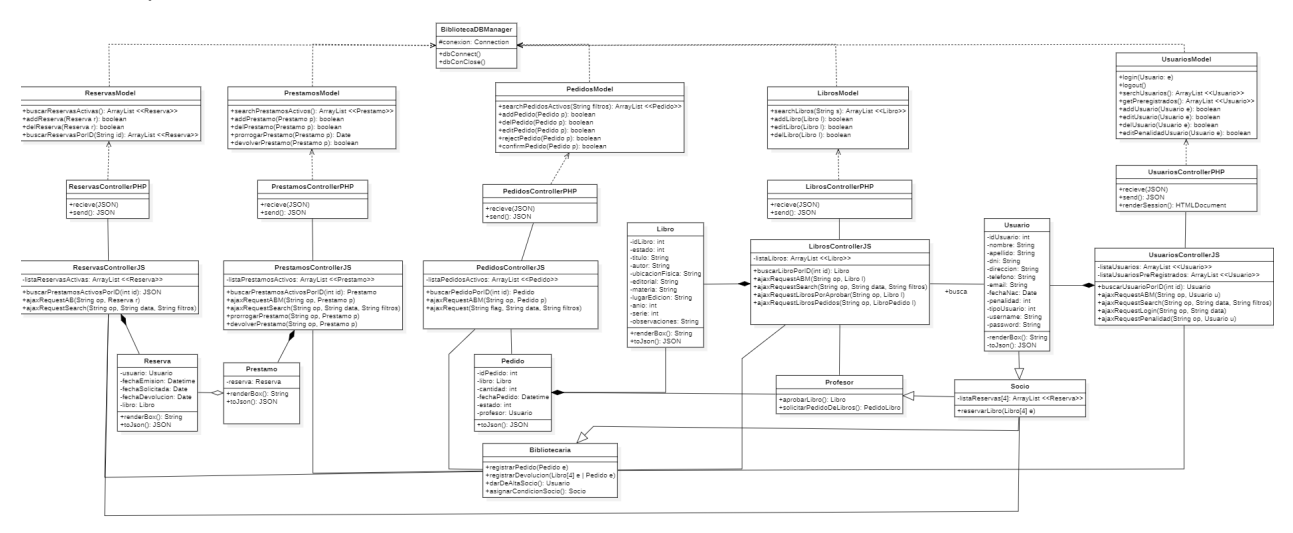

### << Minimapa de clases estructurales >>

#### << Cuadrante 1 - clases estructurales >>

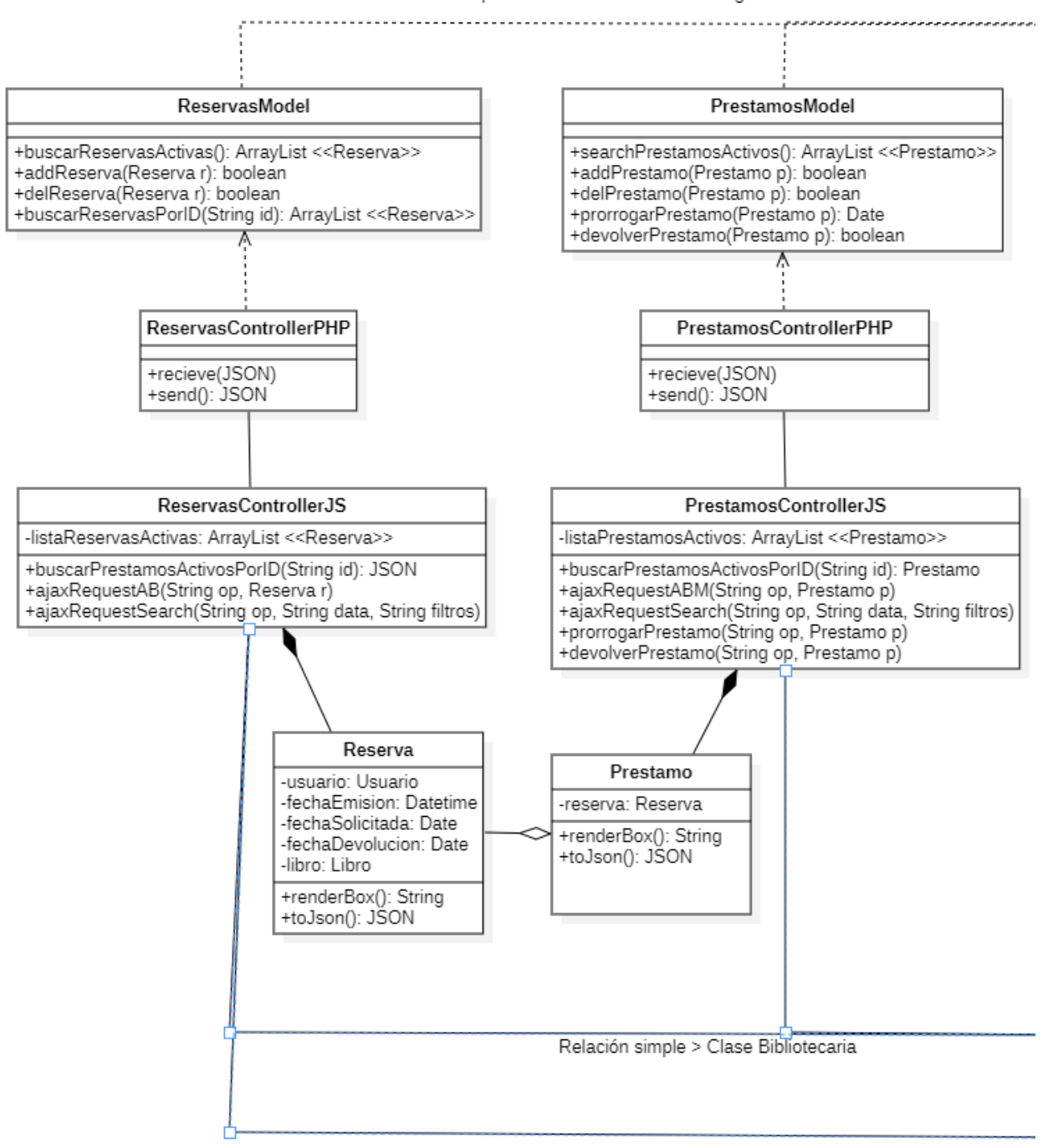

Dependencia > BibliotecaDBManager

Relación simple > Clase Socio

#### << Cuadrante 2 - clases estructurales >>

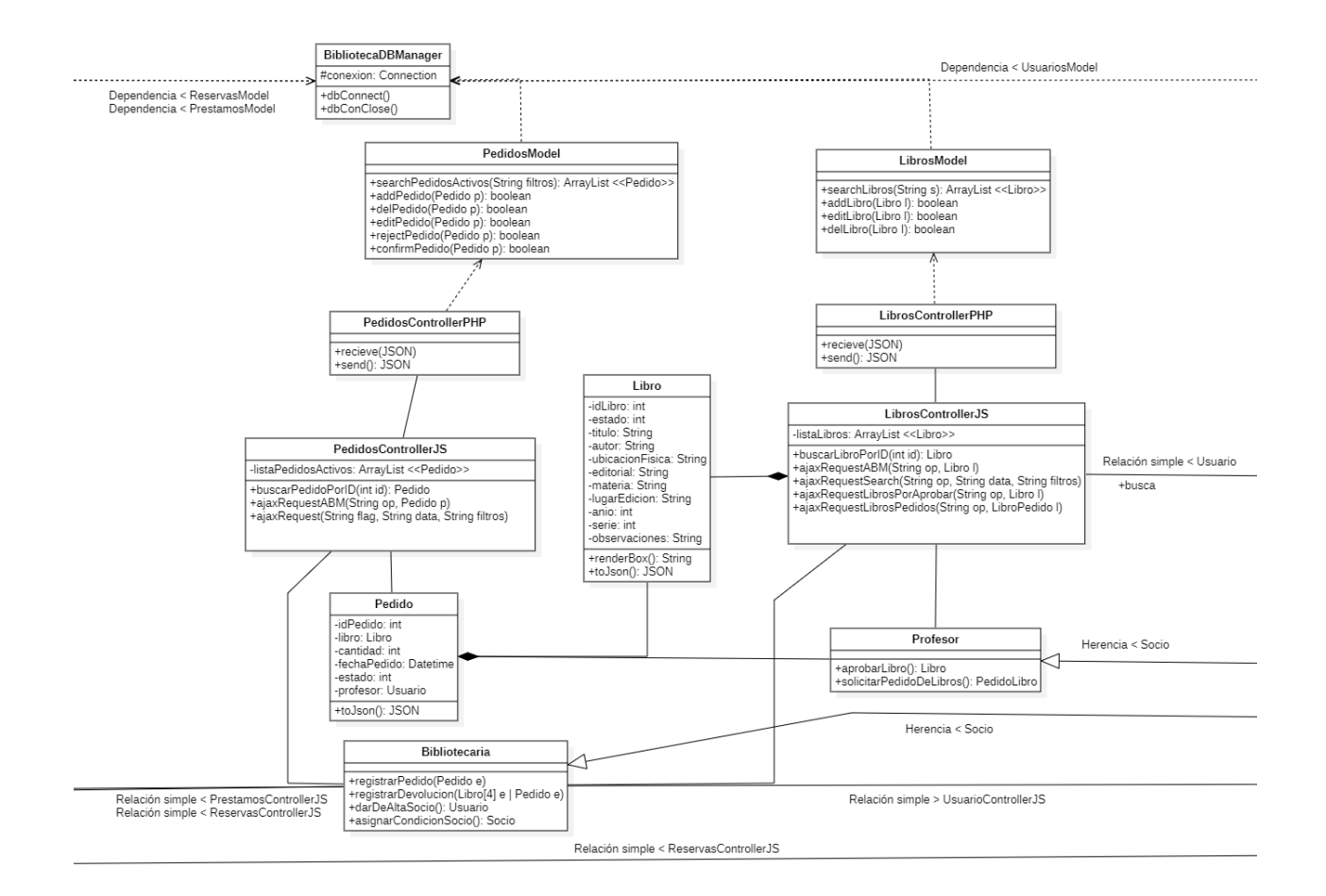

<< Cuadrante 3 - clases estructurales >>

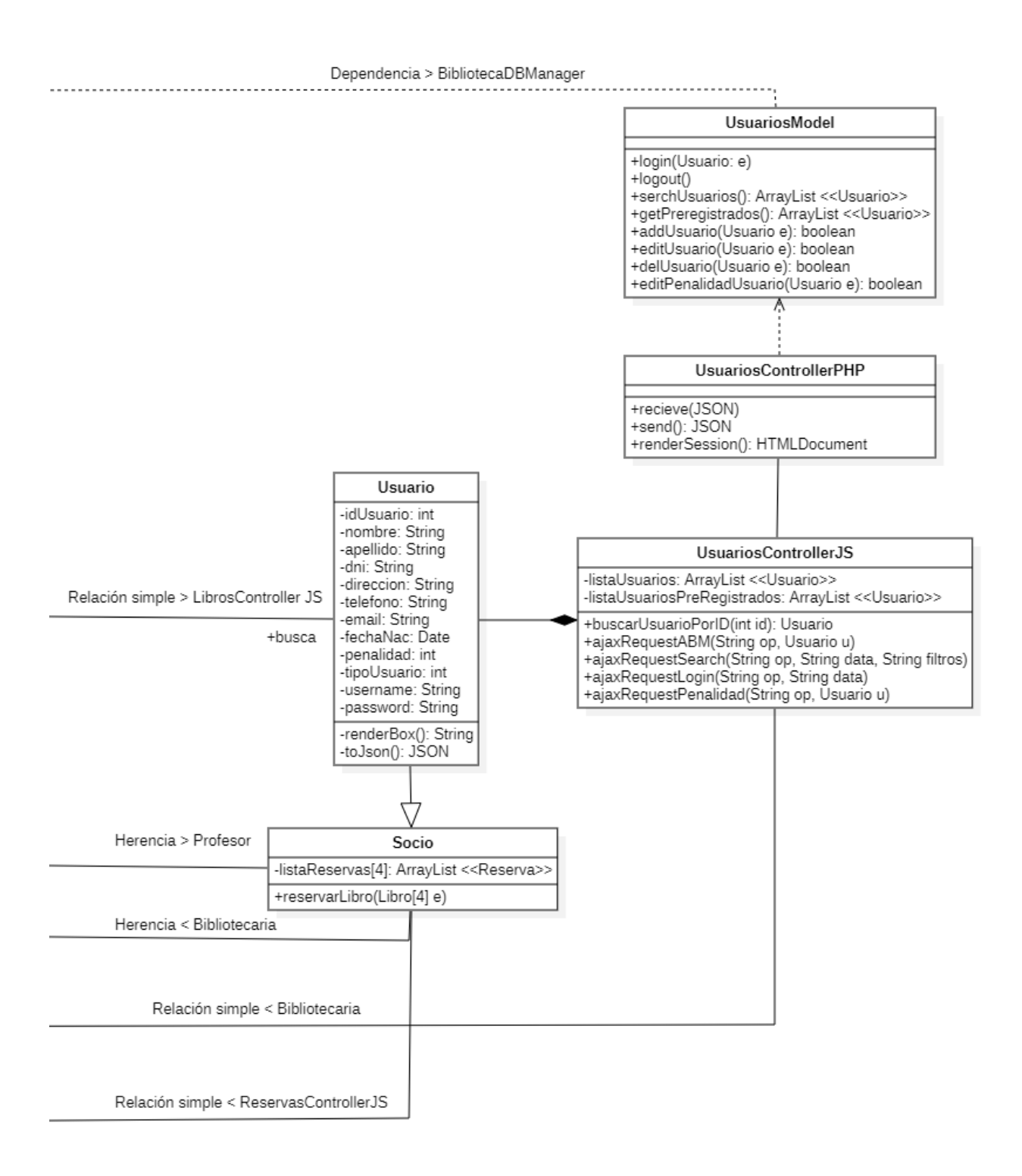

# <span id="page-19-0"></span>Diagramas: Flowchart + Vistas (Frames)

### **Flowchart Página de inicio**

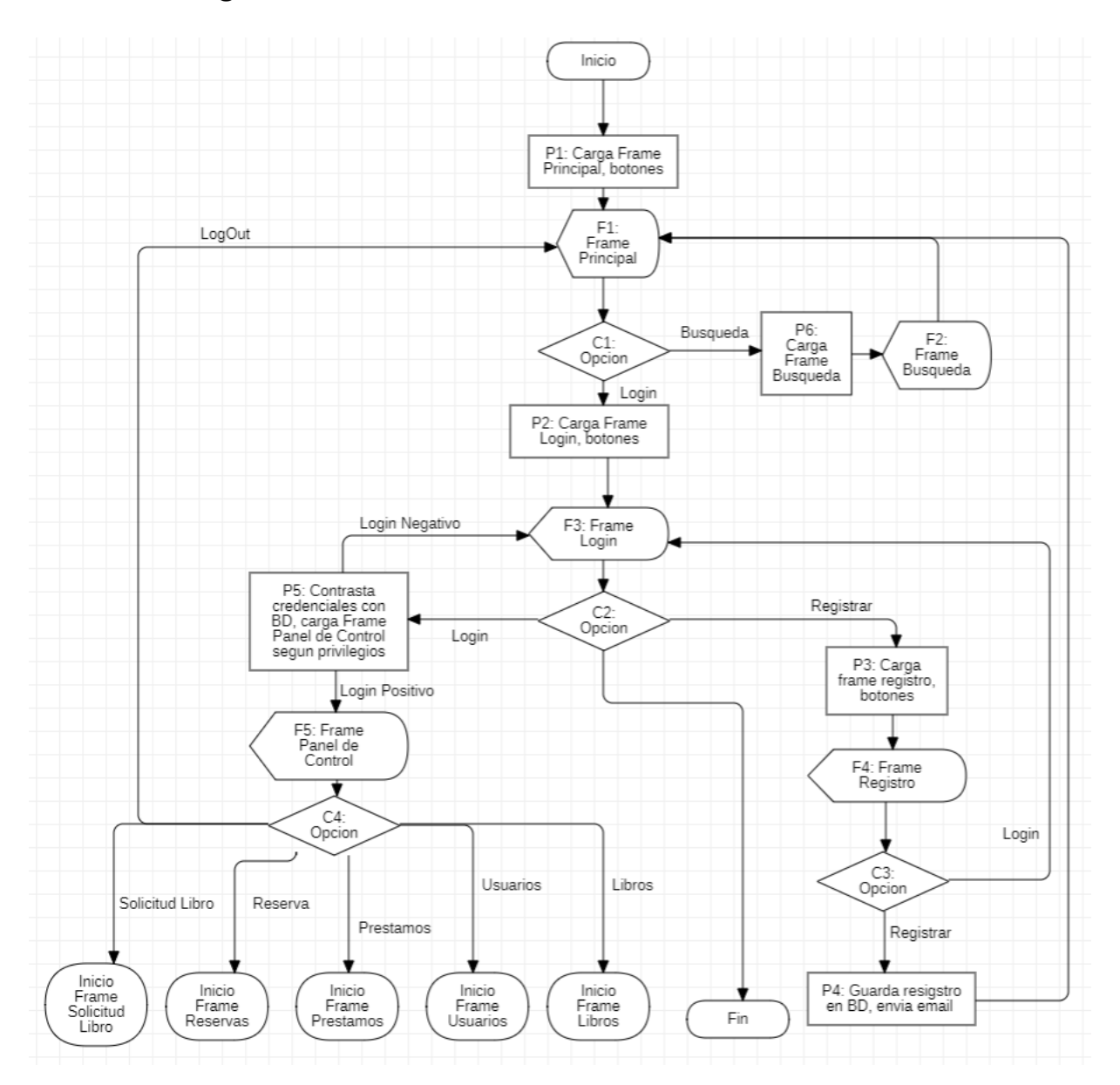

### F1: Frame Principal

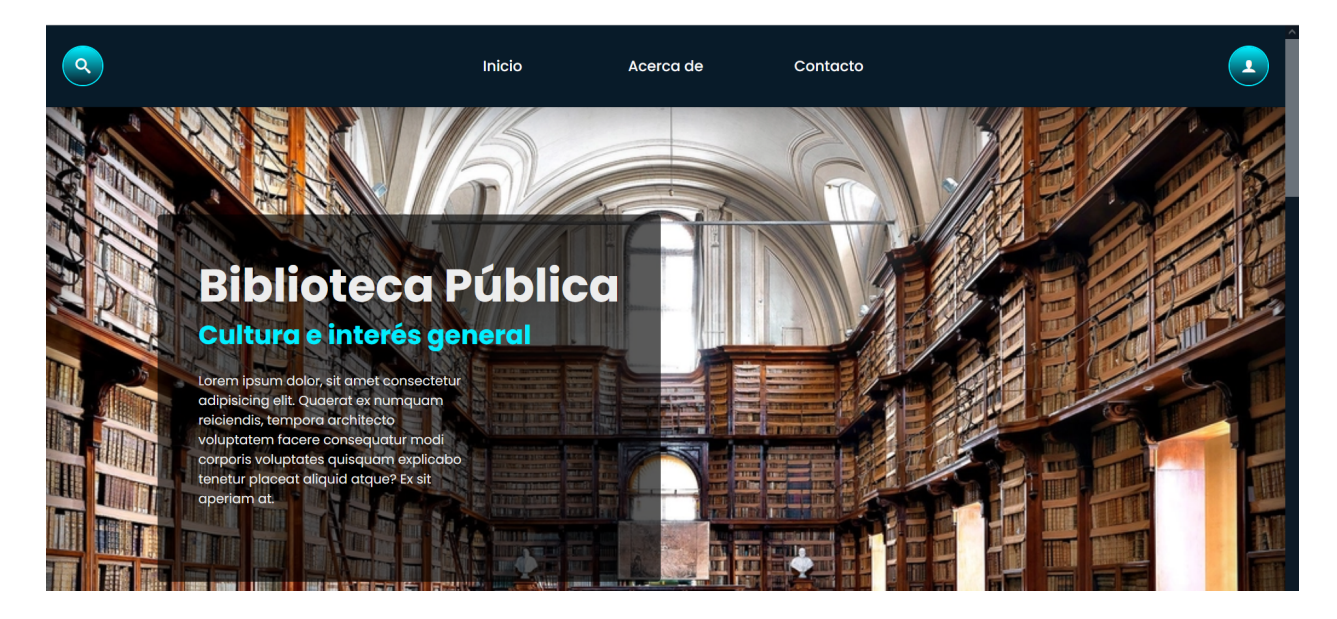

### F2: Frame Búsqueda

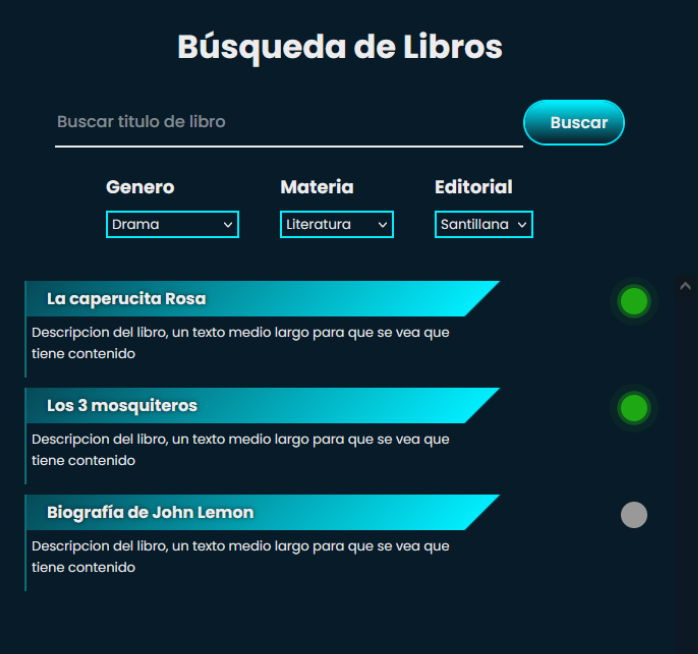

### F3: Frame Login

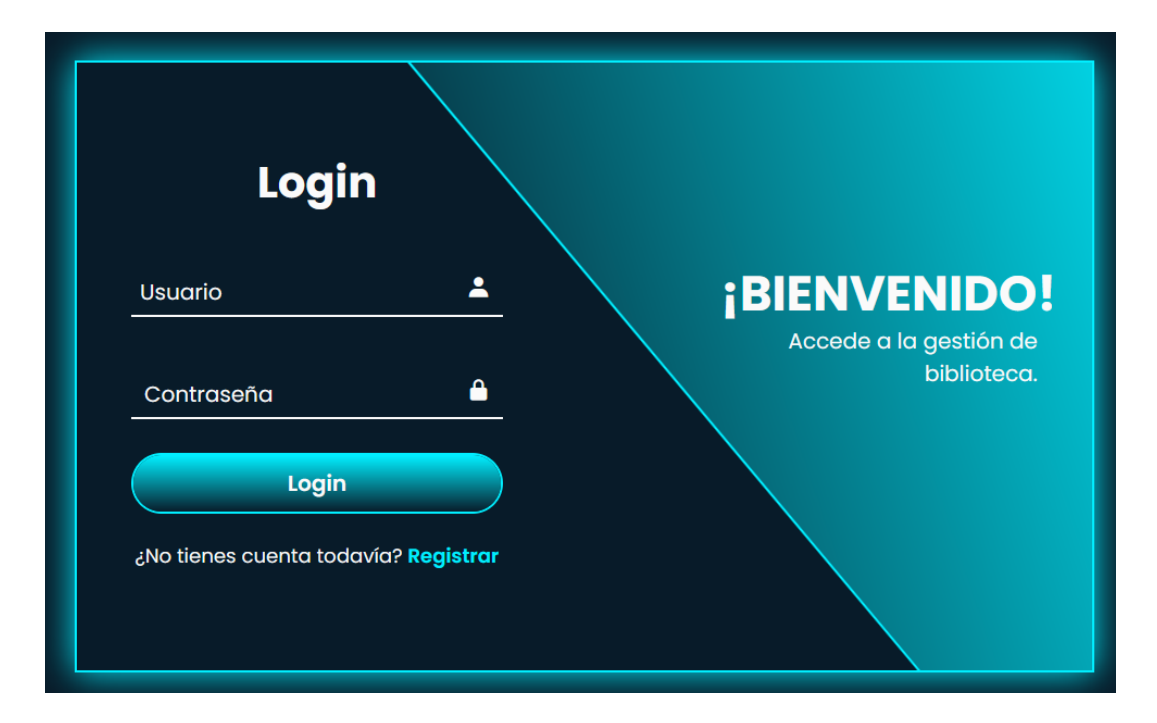

### F4: Frame Registro

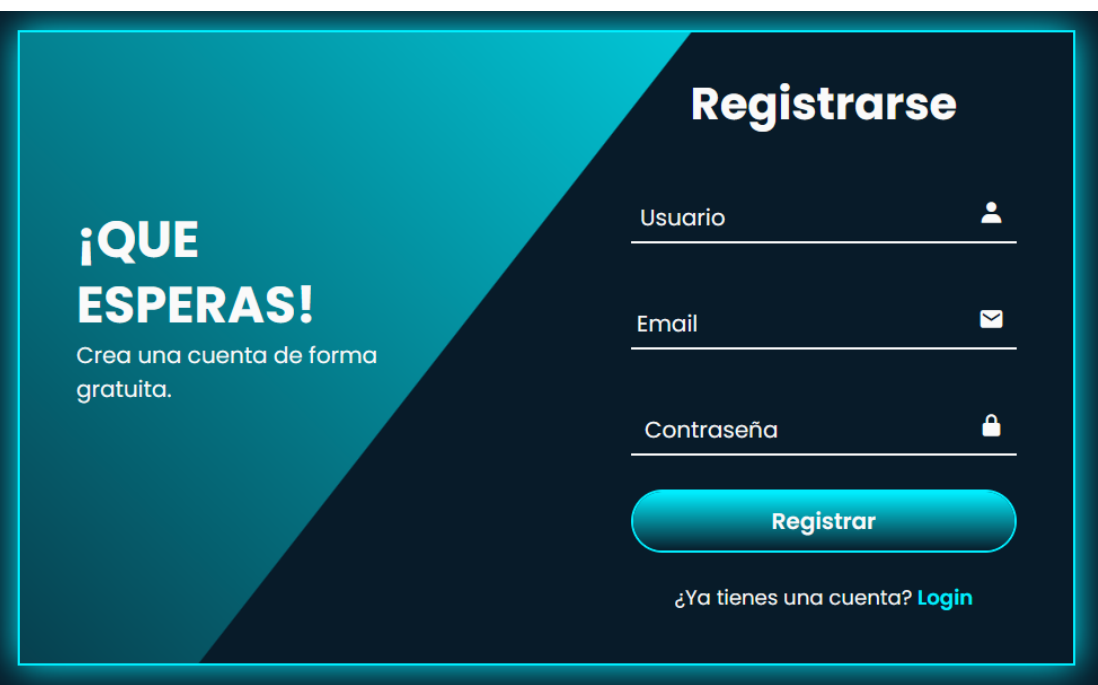

F5: Frame Panel de Control

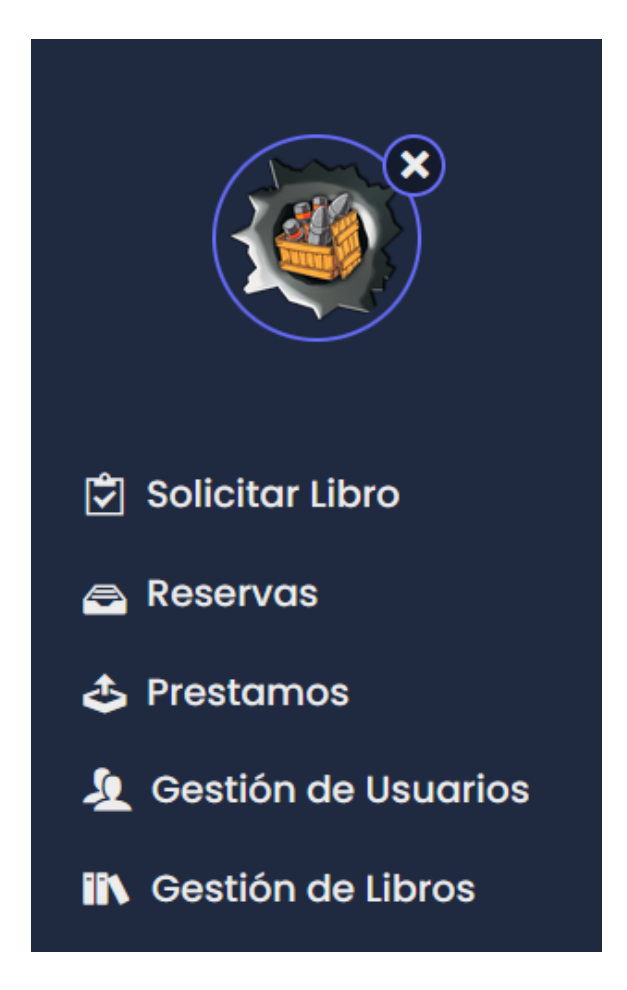

### **Rutinas Flowchart Principal**

P1: Carga Frame Principal

- Muestra pantalla principal
- Carga botones login y buscar

#### P2: Carga Frame Login

- Muestra pantalla login.
- Carga botones login y registrar.
- Carga input textBoxs usuario y contraseña

#### P3: Carga Frame Registro

- Muestra pantalla de registro.
- Carga botones registrarse y login.
- carga input textBoxs usuario, email y contraseña

#### P4: Guarda Registro

- Asienta datos de los input textBox en DB.
- Enviar email al usuario con url encriptada para que complete sus datos

#### P5: Contrasta Credenciales

- Valida usuario y contraseña con BD.
- Otorga privilegios según tipo de usuario.
- Carga Panel de Control según privilegios.

#### P6: Carga Frame Búsqueda

- Carga pantalla búsqueda libro.
- Carga comboBox: género, materia y editorial
- Carga botón buscar.
- Carga input textBox buscar título de libro.

### **Flowchart Gestión de Libros**

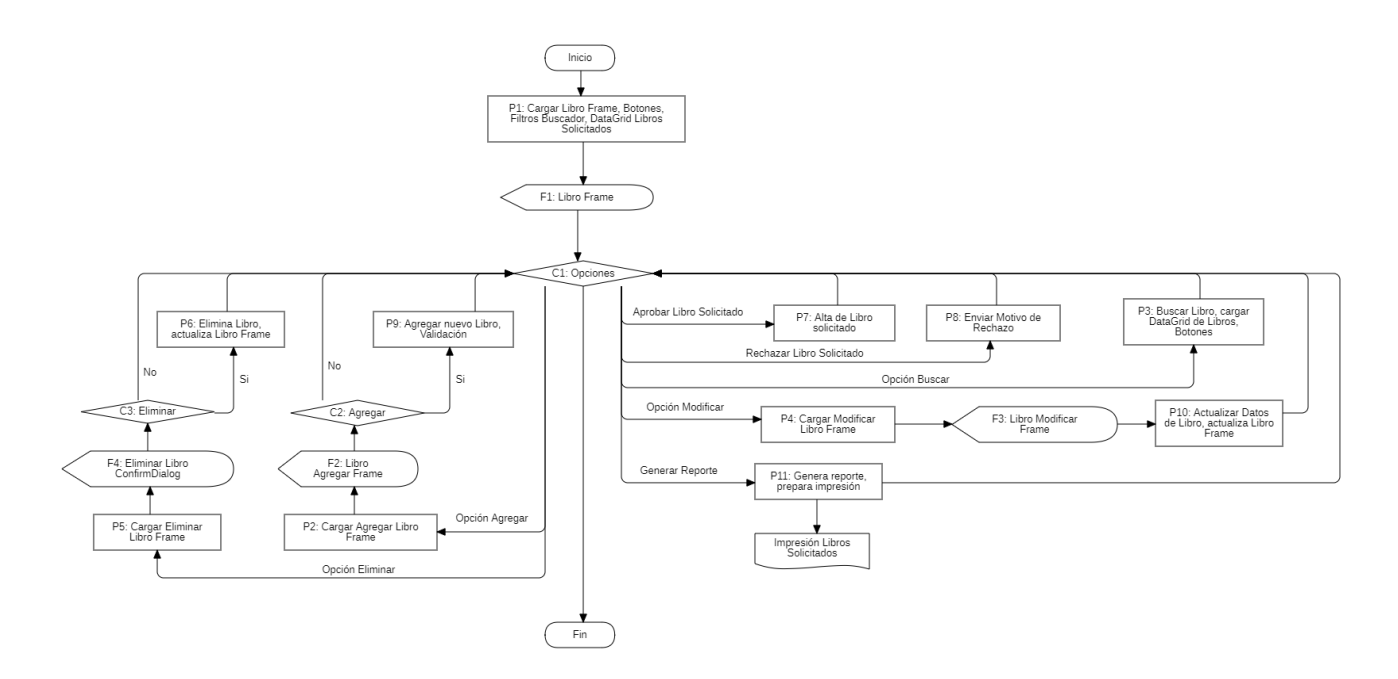

### **Informe:** Impresión de libros solicitados

 $\mathcal{L}(\mathcal{A})$ 

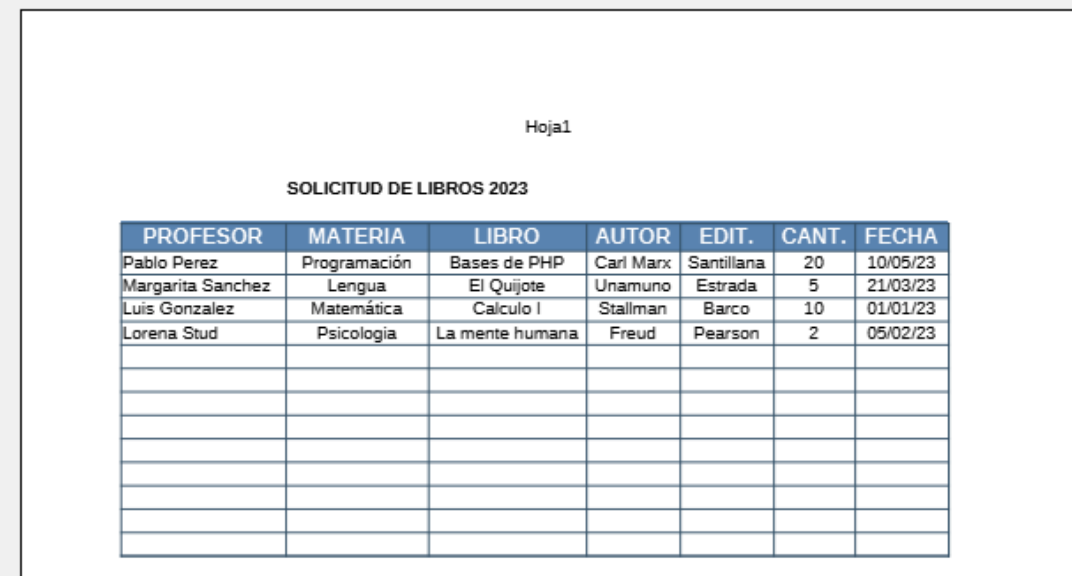

Página 1

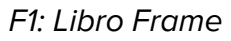

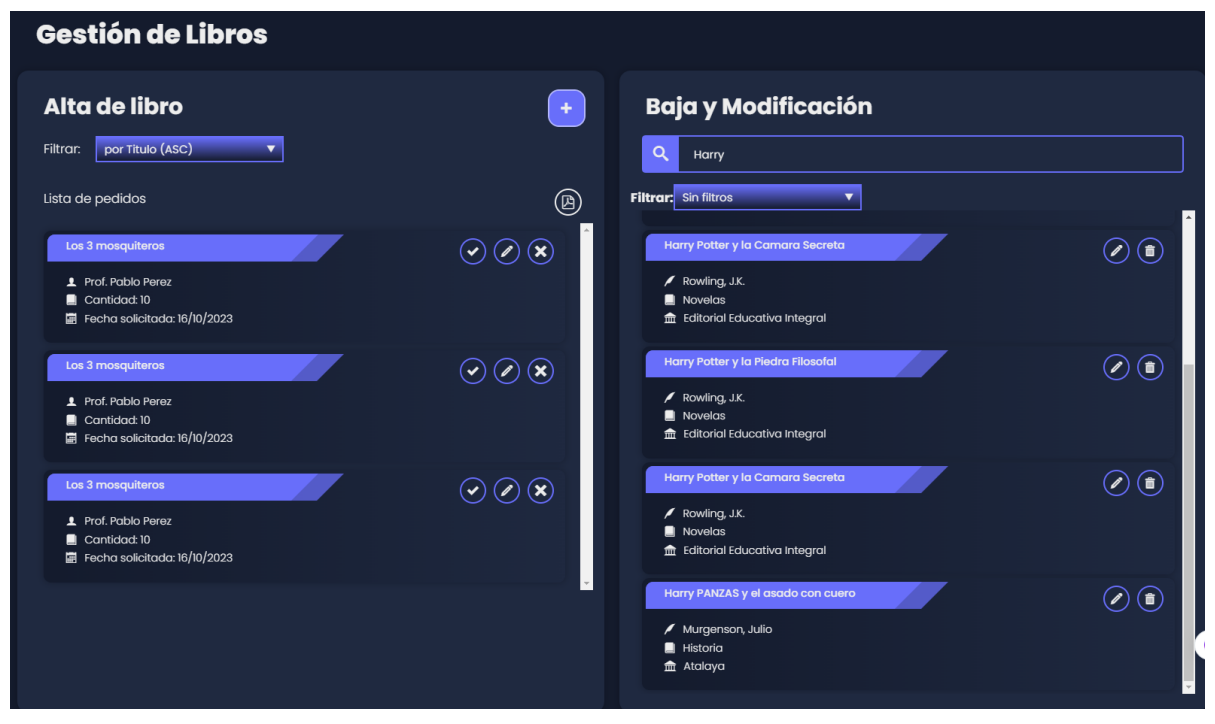

### F2 Frame Agregar Libro

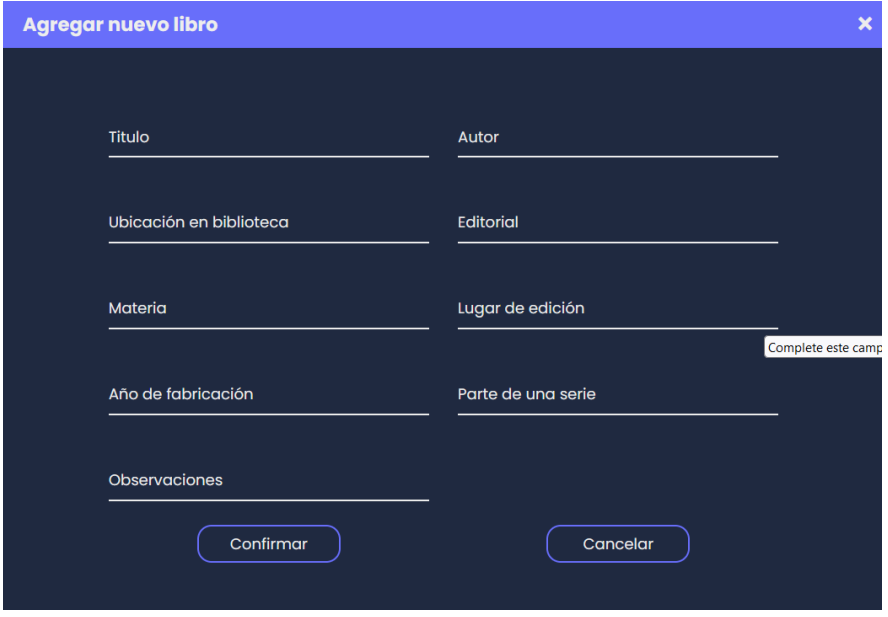

### F3 Frame Modificar Libro

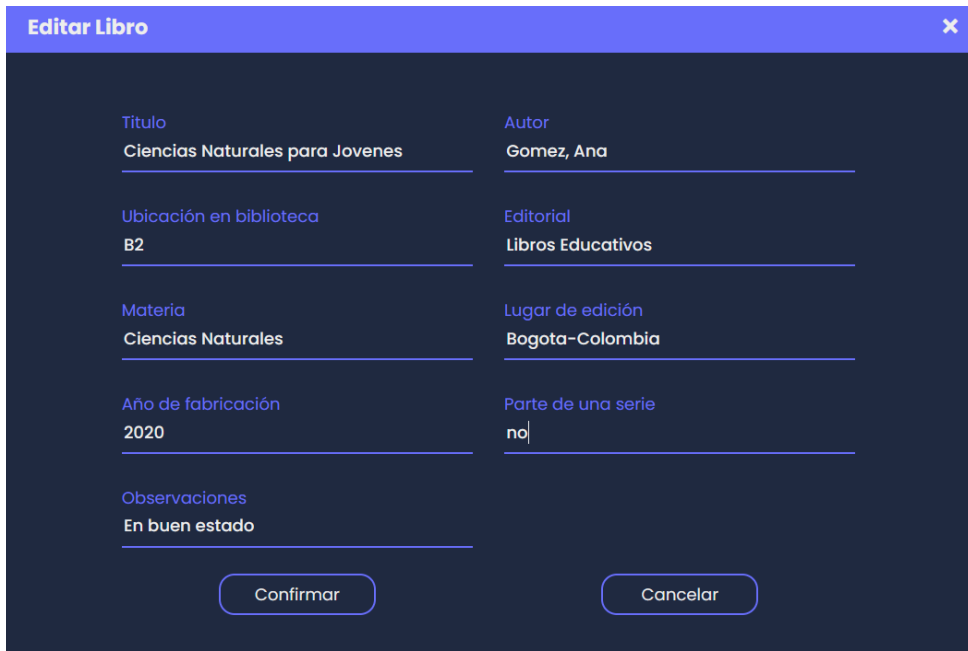

F4 Frame Eliminar libro

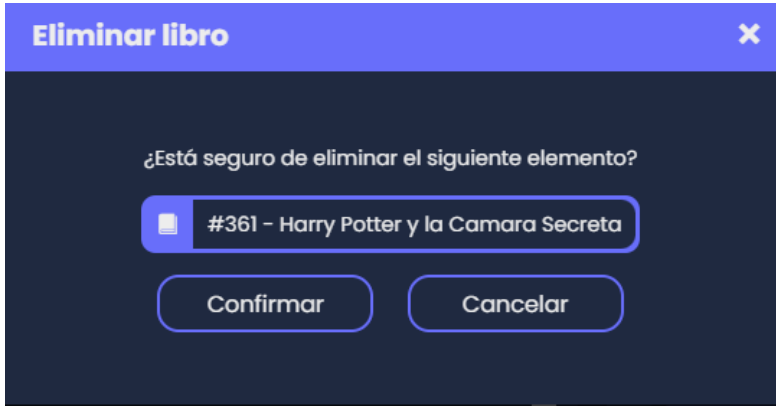

### **Rutinas Flowchart Libros**

P1: Carga Frame Libros

- Muestra pantalla Gestión de libros.
- Carga lista libros pedidos para su compra.
- Carga botones: alta libro, buscar libros por título, editar libro pedido, eliminar libro pedido, aceptar libro pedido, generar reporte pdf libros pedidos.
- Carga comboBox filtros libros y libros pedidos.
- Carga input textBox para búsqueda de libros por título.

### P2: Carga Frame Agregar Libro

- Carga input textBoxs: título, autor, ubicación en biblioteca, editorial, materia, lugar de edición, año de fabricación, serie, observaciones.
- Carga botones confirmar y cancelar.

### P3: Opción Buscar Libro

- Conecta con la Base de datos y busca libros según parámetro.
- Carga botones eliminar libro y modificar libro.

#### P4: Carga Frame Modificar Libro

- Carga input textBoxs: título, autor, ubicación en biblioteca, editorial, materia, lugar de edición, año de fabricación, serie, observaciones.
- Rellena textbox con los datos del libro seleccionado.
- Carga botones confirmar y cancelar.

#### P5: Carga Frame Eliminar Libro

- Carga idLibro y título del libro seleccionado.
- Carga botones confirmar y cancelar.

#### P6: Eliminar libro

- Intenta eliminar el libro de la base de datos.
- Si lo consigue muestra el mensaje "Libro eliminado con éxito".
- De no completar la operación muestra mensaje "No se ha podido eliminar el libro"

#### P7 : Alta Libro Solicitado

● Modifica la base de datos(cambiando estado de libro a activo).

● Actualiza lista de libros solicitados.

### P8: Rechaza Libro Solicitado

- Elimina solicitud de Libro.
- Enviar email (al profesor correspondiente) con motivo de rechazo.

### P9: Agregar Nuevo Libro

- Intenta hacer la inserción en la Base de datos.
- Valida campos, he intenta agregar los datos a la base de datos, de tener éxito muestra el mensaje "Libro agregado con éxito".
- Si no consigue la inserción, muestra el mensaje "No se ha podido agregar el libro".

### P10: Actualiza Libro

- Intenta hacer la modificación en la Base de datos.
- Valida campos, he intenta agregar los datos a la base de datos, de tener éxito muestra el mensaje "Libro modificado con éxito".
- Si no consigue la inserción, muestra el mensaje "No se ha podido modificar los datos del libro".

#### P11: Genera impresión

● Crea el reporte de libros solicitado en pdf

### **Flowchart Gestión de Usuarios**

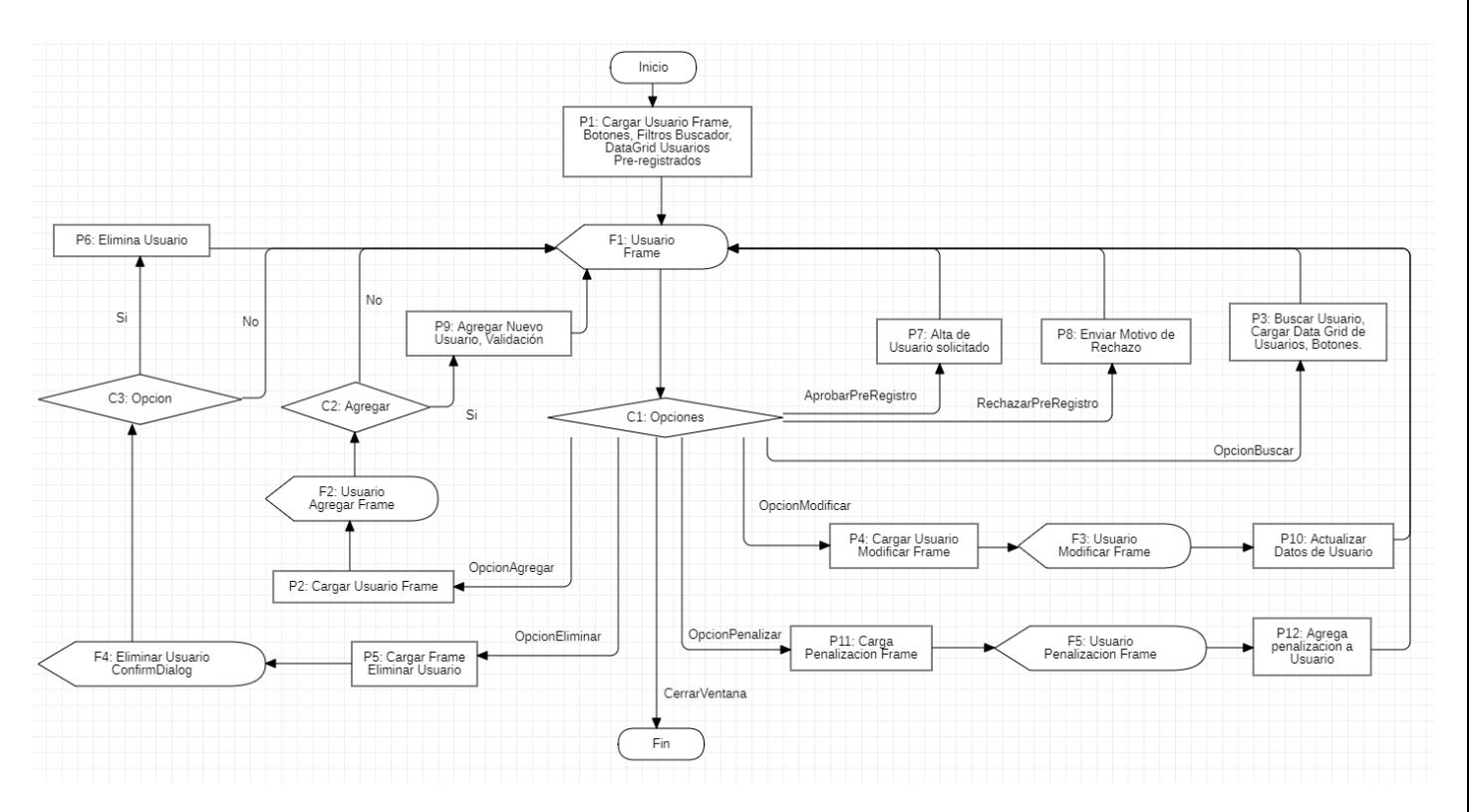

### F1 Frame Usuarios

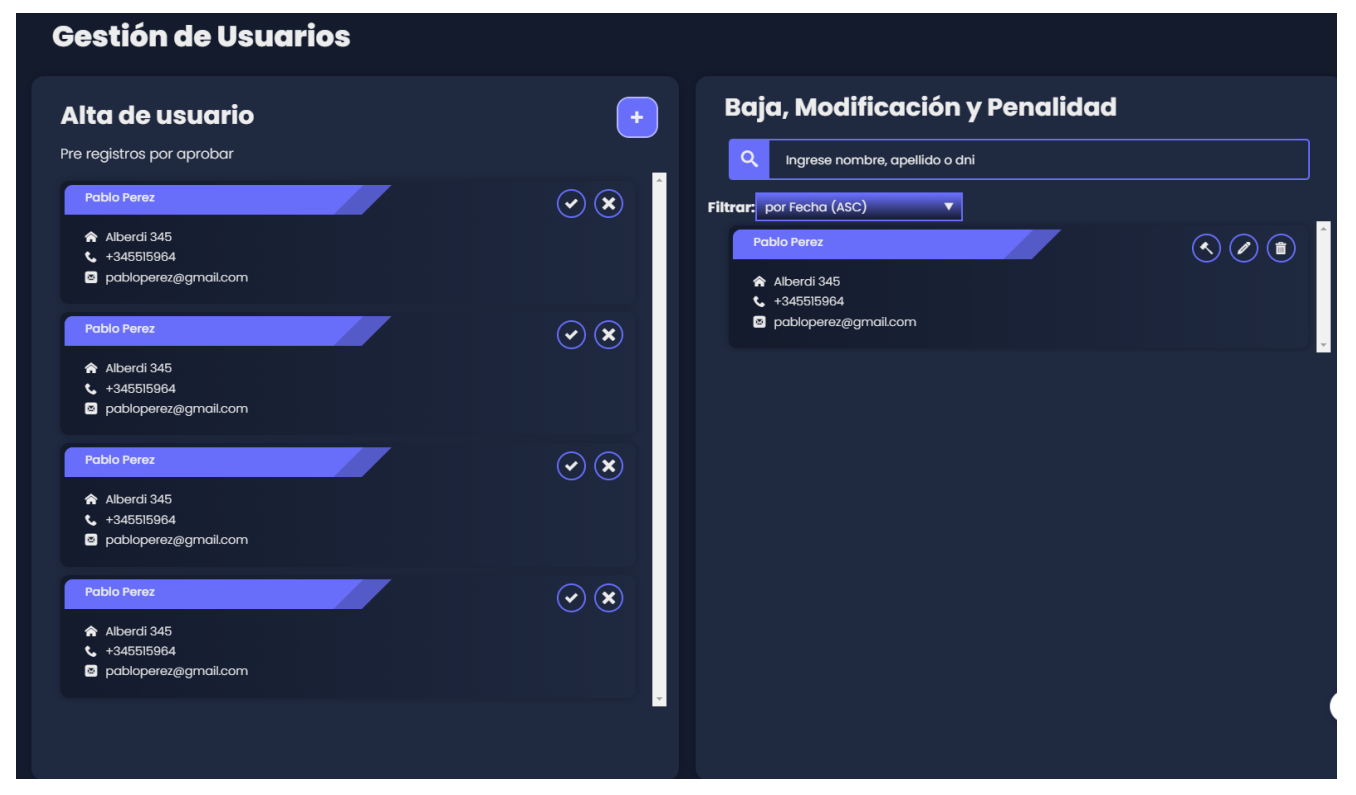

### F2 Frame Agregar Usuario

 $\mathcal{L}(\mathcal{L})$  and  $\mathcal{L}(\mathcal{L})$ 

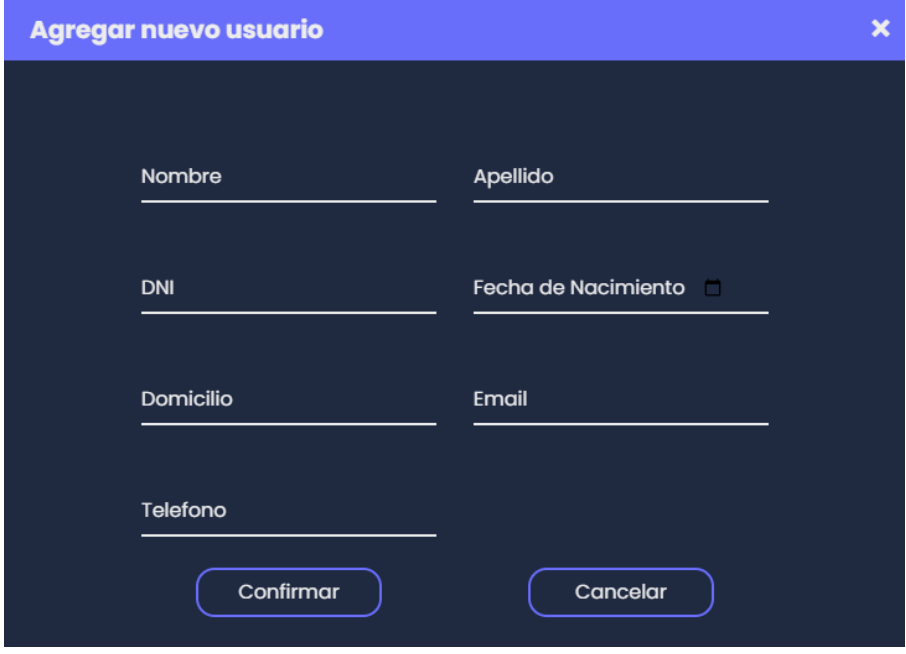

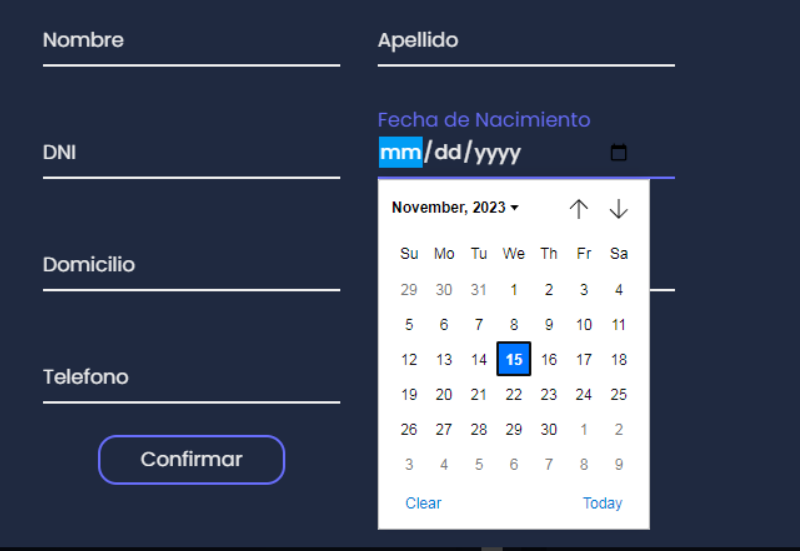

### F3 Frame Editar Usuario

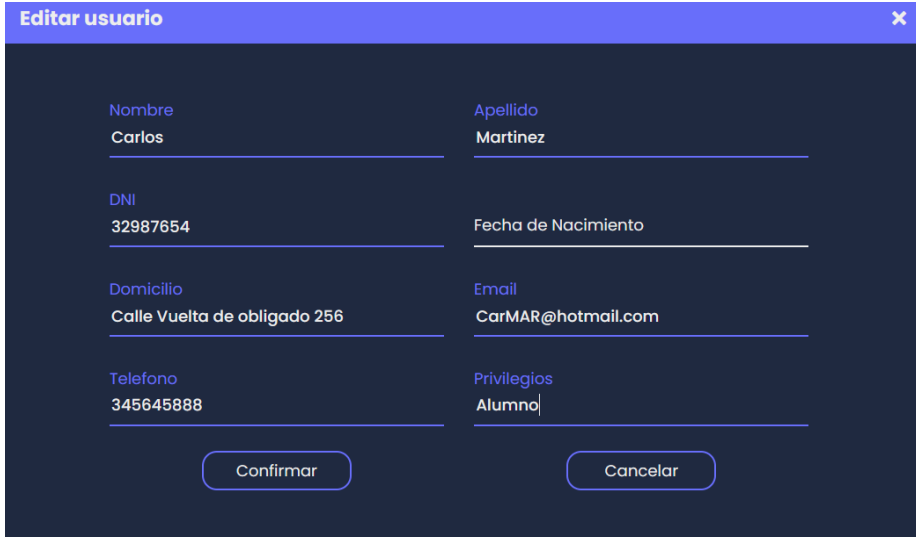

### F4 Frame Eliminar Usuario

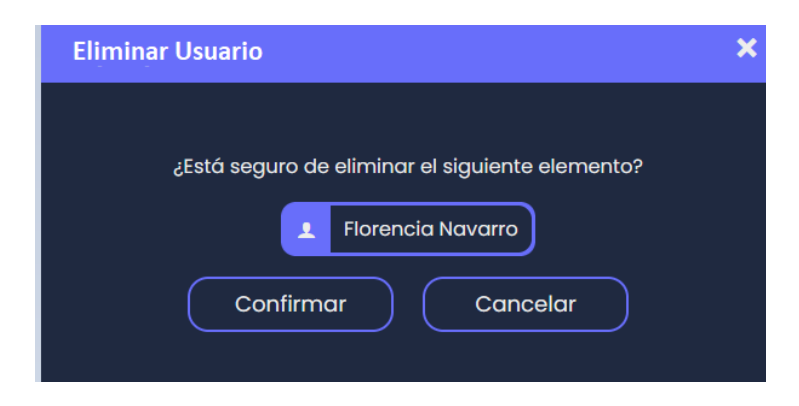

### F5n Frame Penalidad

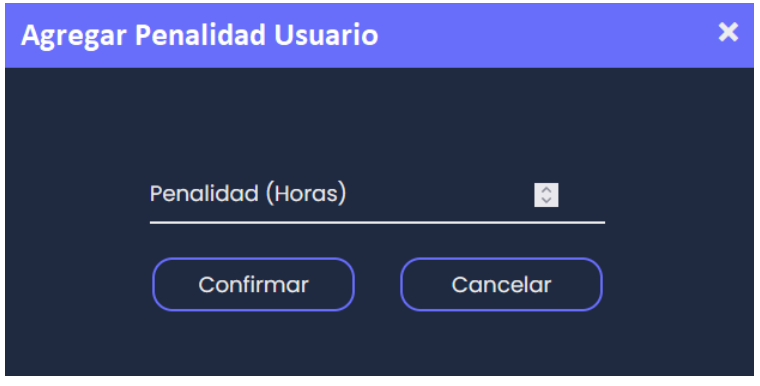

### **Rutinas Flowchart Usuarios**

P1: Carga Frame Usuarios

- Muestra menú de Usuario pre-registrados
- Carga botones: alta usuario, buscar usuarios por nombre o apellido o DNI, editar usuario pre-registrado, eliminar usuario pre-registrado, aceptar usuario pre-registrado.
- Carga comboBox filtros usuario y usuario pre-registrado.
- Carga input textBox para búsqueda de usuarios por nombre o apellido o DNI.

### P2: Carga Frame Agregar Usuario

- Carga input textBoxs: nombre, apellido, DNI, fecha de nacimiento, domicilio, email, teléfono.
- Carga botones confirmar y cancelar.

### P3: Opción Buscar Usuario

- Conecta con la Base de datos y busca usuario según parámetro.
- Carga botones eliminar usuario, modificar usuario y penalizar.

#### P4: Carga Frame Modificar Usuario

- Carga input textBoxs: nombre, apellido, DNI, fecha de nacimiento, domicilio, email, teléfono.
- Rellena textbox con los datos del usuario seleccionado.
- Carga botones confirmar y cancelar.

#### P5: Carga Frame Eliminar Usuario

- Carga idUsuario y nombre del usuario seleccionado.
- Carga botones confirmar y cancelar.

#### P6: Eliminar Usuario

- Intenta eliminar usuario de la base de datos.
- Si lo consigue muestra el mensaje "Usuario eliminado con éxito".
- De no completar la operación muestra mensaje "No se ha podido eliminar el usuario"

#### P7 : Alta Usuario pre-Registrado

- Modifica la base de datos(cambiando TipoUsuario).
- Actualiza lista Usuarios pre-Registrado.

P8: Rechaza Usuario pre-Registrado

- Elimina pre-Registro.
- Envía email con motivo de rechazo.

P9: Agregar Nuevo Usuario

- Intenta hacer la inserción en la Base de datos.
- Valida campos, he intenta agregar los datos a la base de datos, de tener éxito muestra mensaje "Usuario agregado con éxito".
- Si no consigue la inserción, muestra el mensaje "No se ha podido agregar el usuario".

### P10: Actualiza Usuario

- Intenta hacer la modificación en la Base de datos.
- Valida campos, he intenta agregar los datos a la base de datos, de tener éxito muestra mensaje "Usuario modificado con éxito".
- Si no consigue la inserción, muestra el mensaje "No se ha podido modificar los datos del usuario".

P11: Carga Frame Penalización

- Carga numericUpDown para poner la cantidad de horas.
- Carga botones confirmar y cancelar.

### P12: Penalizar Usuario

- Intenta penalizar al usuario de la base de datos.
- Si lo consigue muestra el mensaje "Penalización guardada".
- De no completar la operación muestra el mensaje "No se ha podido guardar la penalización".

### **Flowchart Gestión de Préstamos**

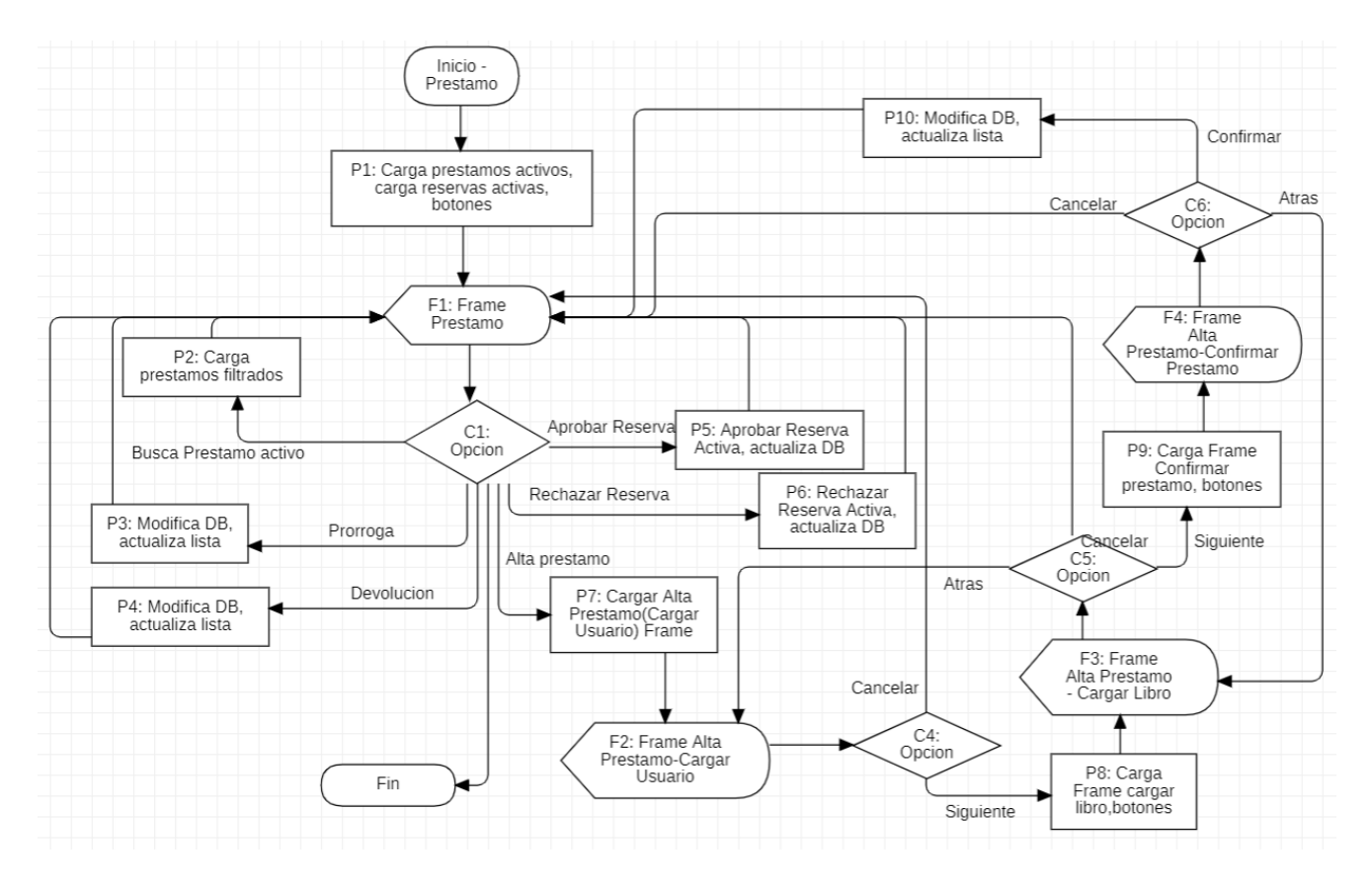

### F1: Frame Préstamo

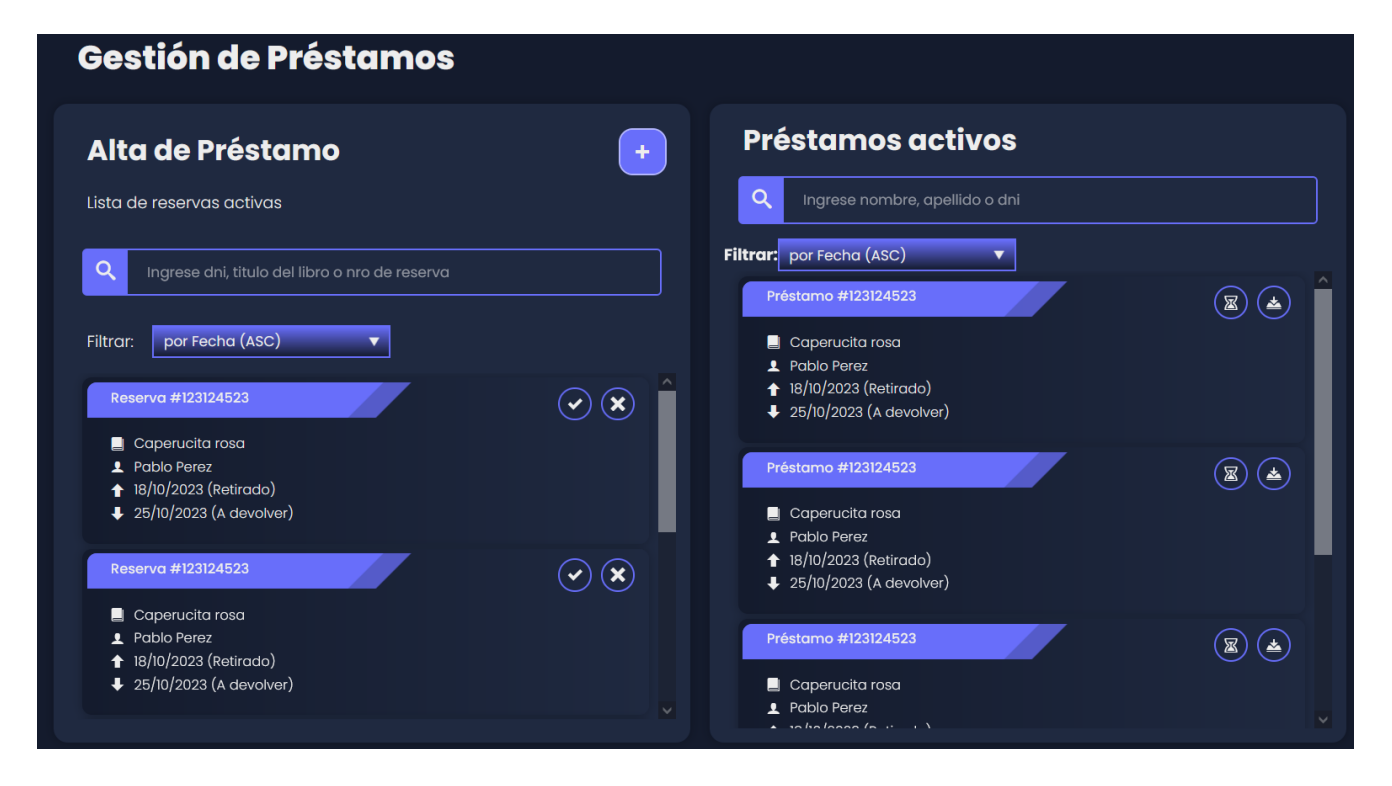

### F2: Frame Alta Prestamo-Carga Usuario

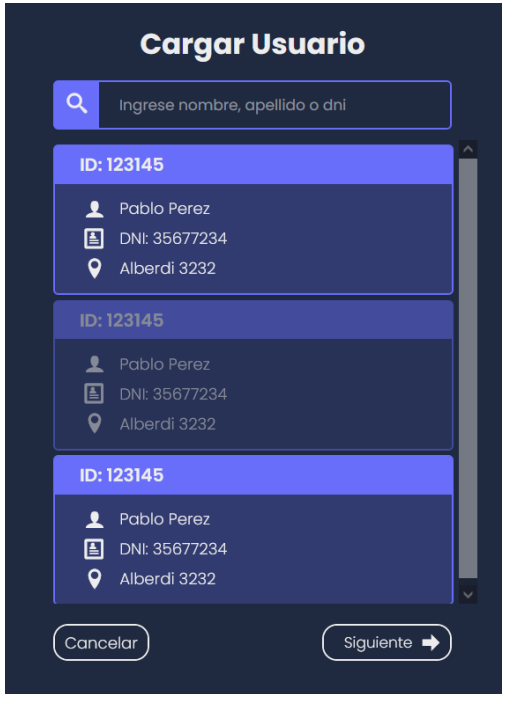

F3- Frame Alta Préstamo-Cargar Libro

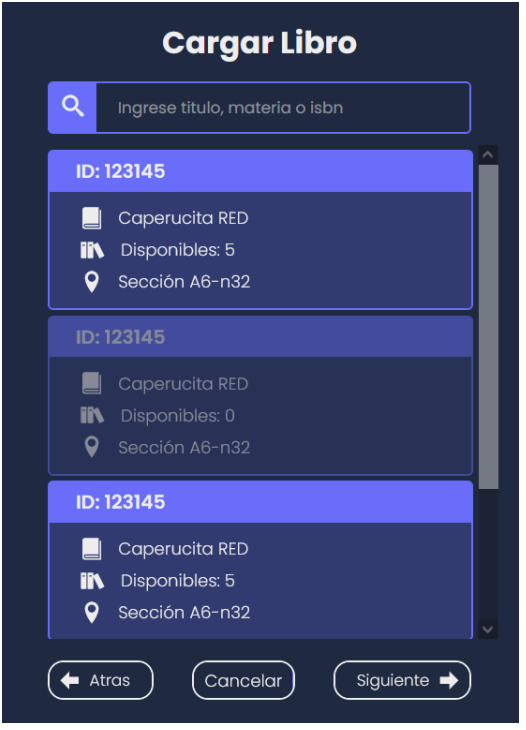

F4: Frame Alta Préstamo-Confirmar Préstamo

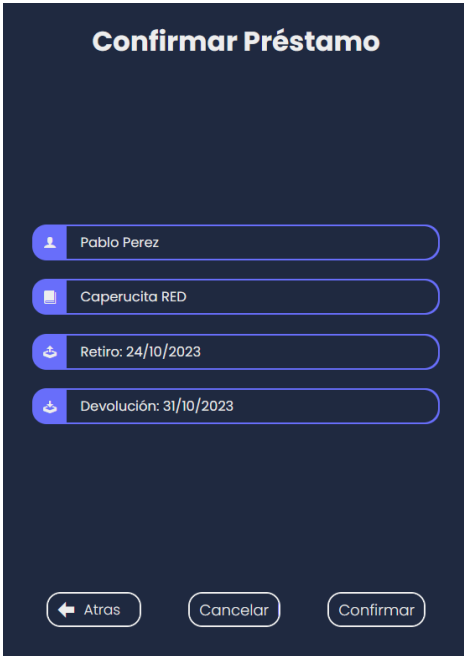

### **Rutinas Flowchart Préstamos**

P1: Carga Frame Préstamos

- Muestra pantalla Gestion de Prestamos
- Carga lista reservas activas y lista préstamos activos.
- Carga botones: alta préstamo, aceptar reserva, rechazar reserva, prorrogar préstamo, devolver préstamo, buscar reserva y buscar préstamo .
- Carga input textBox de búsqueda reserva por DNI, título o número de reserva.
- Carga input textBox búsqueda préstamo por nombre, apellido o DNI de usuario.
- Carga comboBox de filtrado para reservas y préstamos activos.

#### P2: Carga préstamos filtrados

● Carga lista de préstamos activos según parámetro ingresado por input textBox.

#### P3: Guarda prórroga

- Asienta la prórroga en la BD.
- Actualiza la lista de préstamos activos.

#### P4: Guarda devolución

- Asienta la devolución en la BD.
- Actualiza la lista de préstamos activos.

#### P5: Aprueba reserva

- Guarda aprobación reserva en BD.
- Actualiza lista reservas activas.

#### P6: Rechaza reserva

- Elimina reserva de BD.
- Actualiza lista reservas activas.

#### P7: Carga Frame Alta Prestamo - Usuario

- Muestra pantalla Cargar Usuario.
- Carga botones: buscar, cancelar y siguiente.
- Carga input textBox de búsqueda.

#### P8: Carga Frame Alta Préstamo - Libro

- Muestra pantalla Cargar Libro
- Carga botones: buscar, atras, cancelar y siguiente.
- Carga input textBox de búsqueda.

P9: Carga Frame Confirmar Préstamo

- Muestra pantalla Confirmar Préstamo.
- Muestra usuario seleccionado en Frame Alta Préstamo Usuario.
- Muestra libro seleccionado en Frame Alta Préstamo Libro.
- Muestra fecha actual como retiro, y fecha de devolución(7 días después del retiro).
- Carga botones: atrás, siguiente y confirmar.

P10: Guarda préstamo en DB

- Guarda usuario, libro y fechas de retiro y devolución en BD.
- Actualiza lista de préstamos.

### **Flowchart Gestión de Reservas**

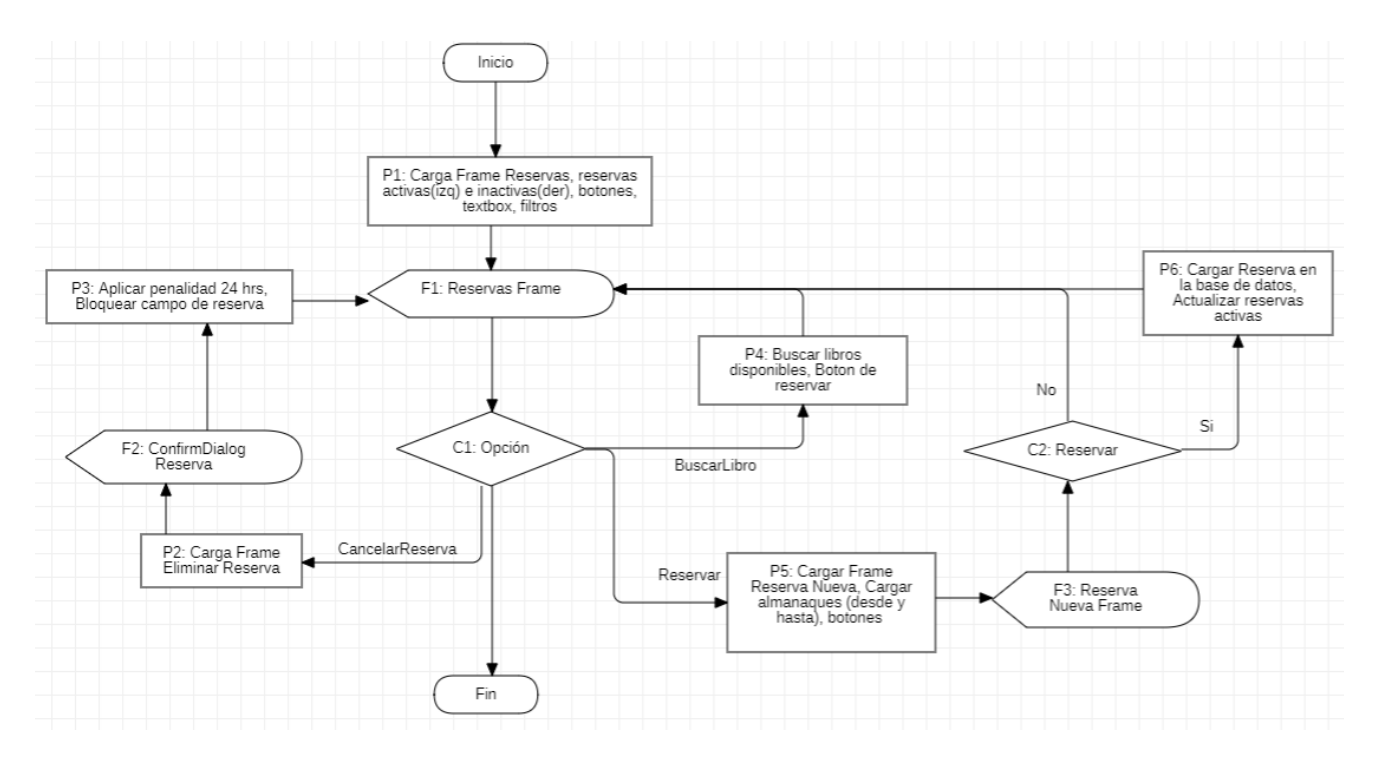

### F1: Frame Reservas

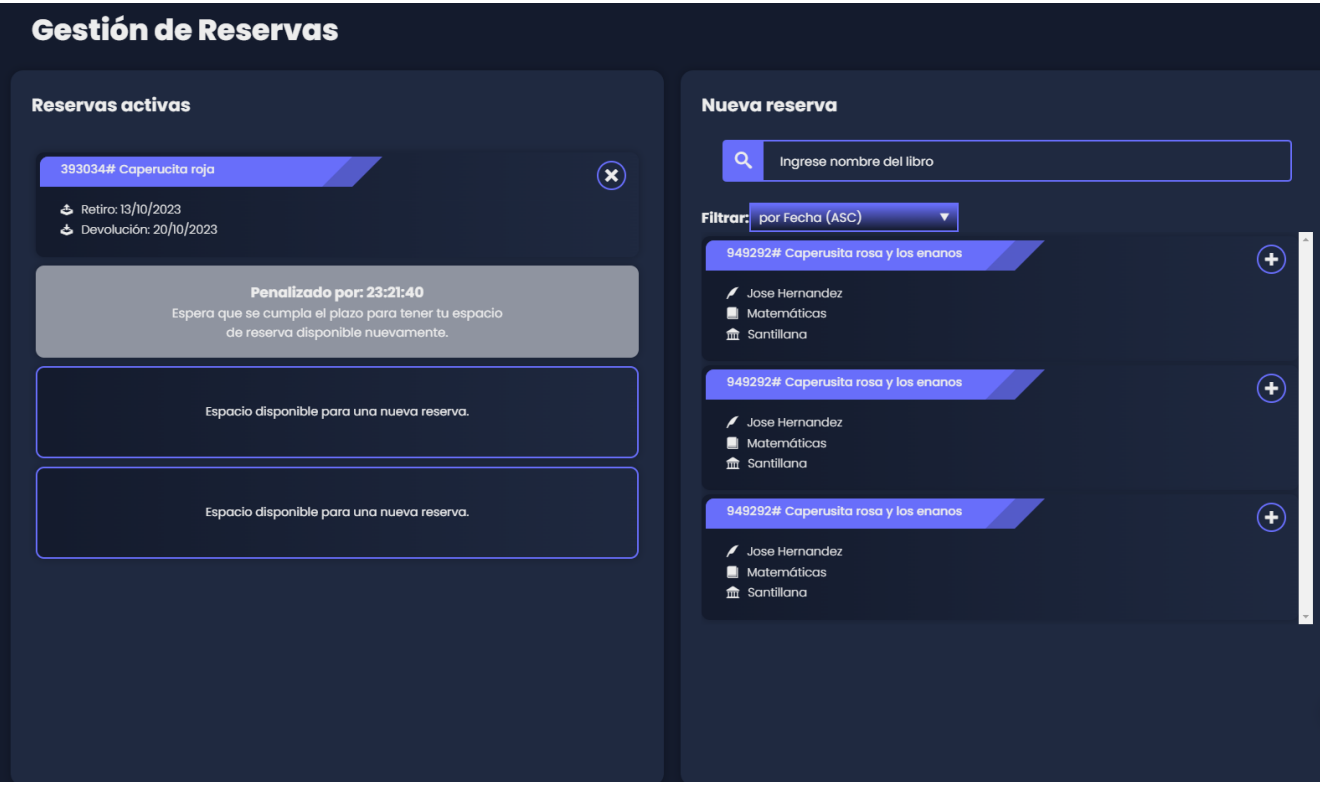

### F2: Frame Eliminar Reserva

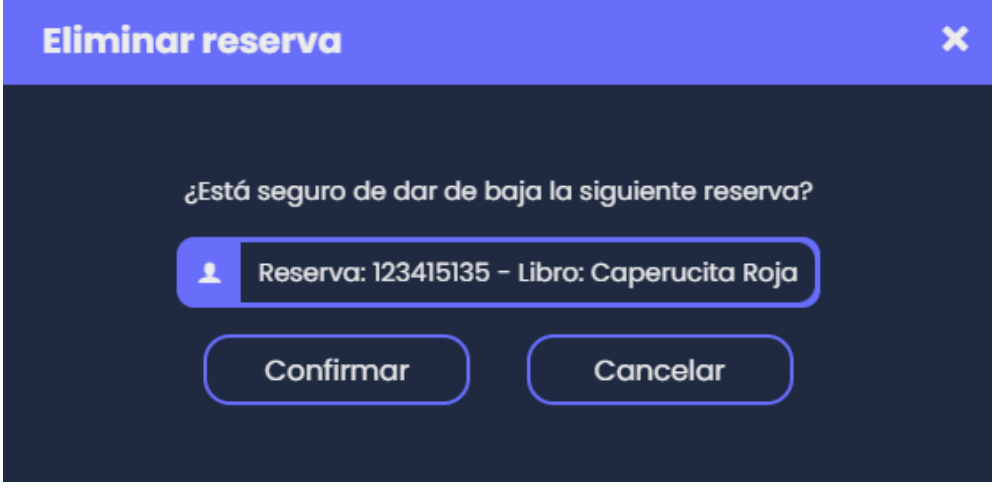

### F3: Frame Reserva Nueva

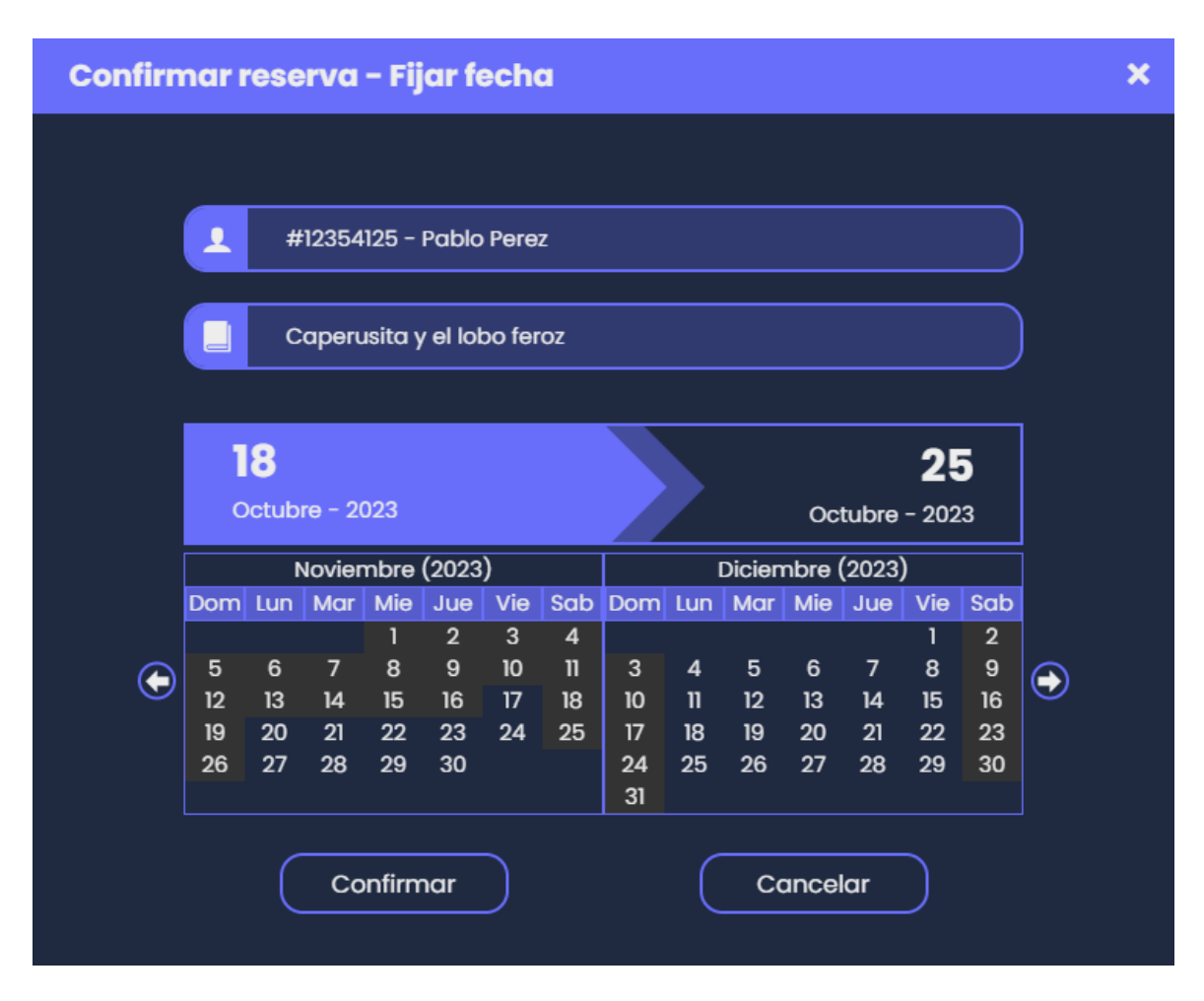

### **Rutinas Flowchart Reservas**

P1: Cargar Frame Reservas

- Muestra pantalla Gestión de Reservas
- Carga reservas activas del usuario(4 slots)
- Carga botones: eliminar reserva, confirmar reserva y buscar
- Carga input textBox búsqueda de libro.
- Carga comboBox filtros búsqueda libro

#### P2: Cargar Frame Eliminar Reserva

- Muestra pantalla Eliminar Reserva.
- Carga número de reserva y nombre del libro correspondiente.
- Carga botones: confirmar y cancelar.

#### P3: Aplica Penalidad

- Elimina reserva.
- Bloquea slot por 24hs.

#### P4: Busca Libros

- Hace búsqueda en BD según nombre de libro ingresado en input textBox.
- Muestra o actualiza lista de libros.

#### P5: Carga Frame Reserva Nueva

- Muestra pantalla Reserva Nueva.
- Carga nombre usuario y libro correspondientes.
- Carga calendario desde (input) y calendario hasta (calculado según desde).
- Carga botones confirmar y cancelar.

#### P6: Guarda Reserva

- Asienta reserva en BD.
- Actualiza reservas(si hay uno de los cuatro slots disponibles).

### **Flowchart Solicitud Libro**

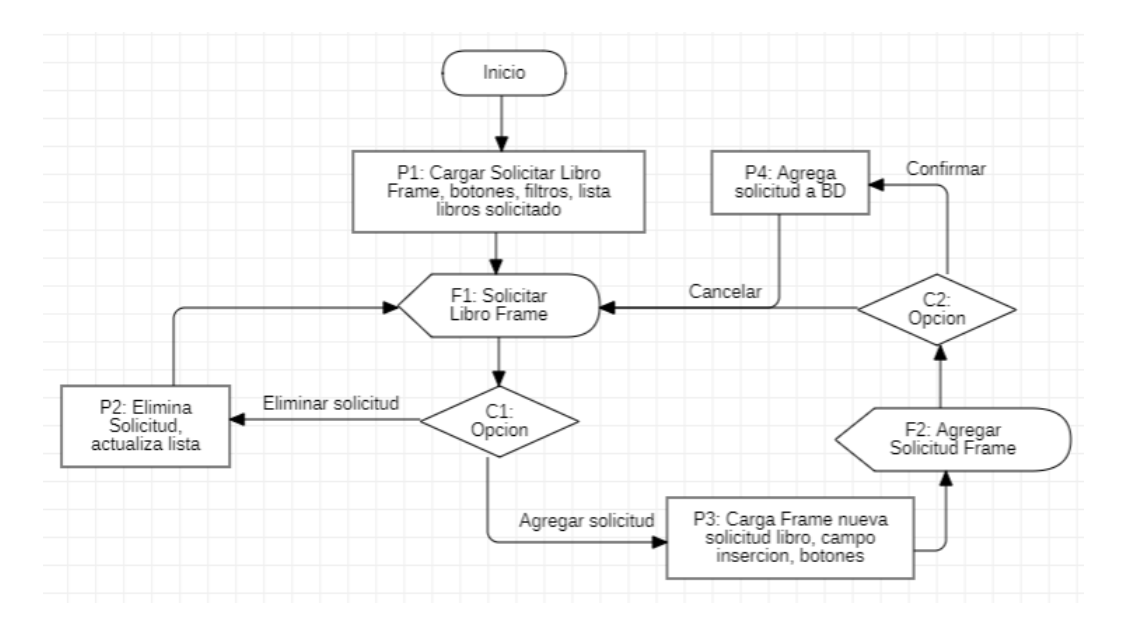

### F1: Frame Solicitar Libro

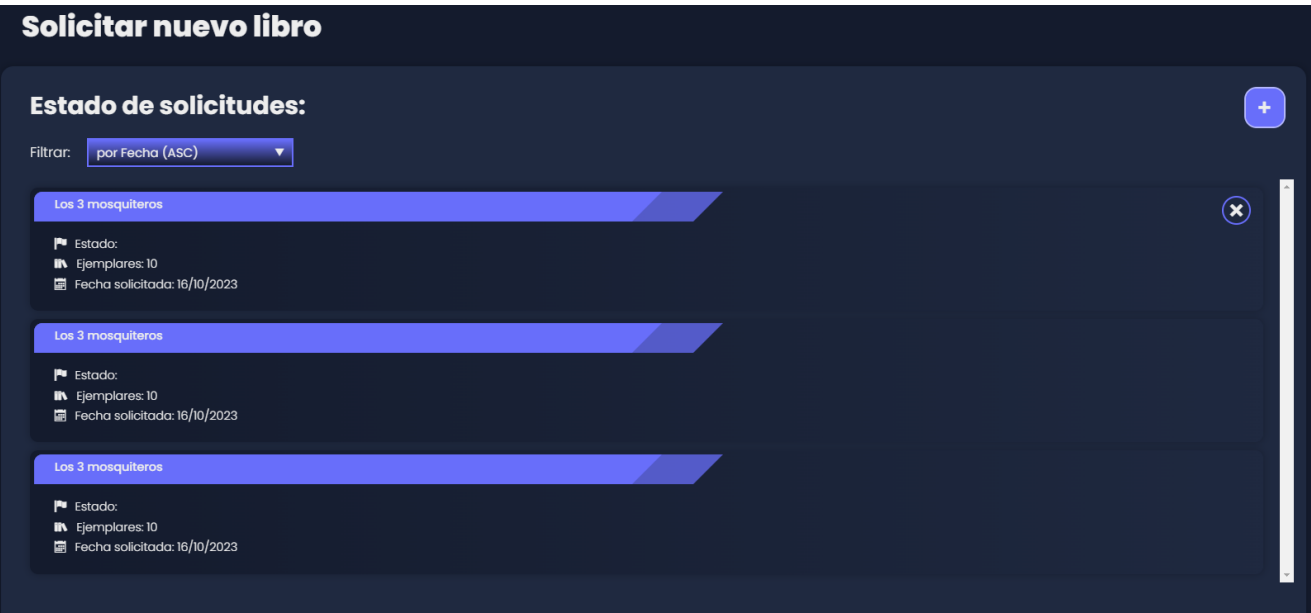

### F2: Frame Agregar Solicitud

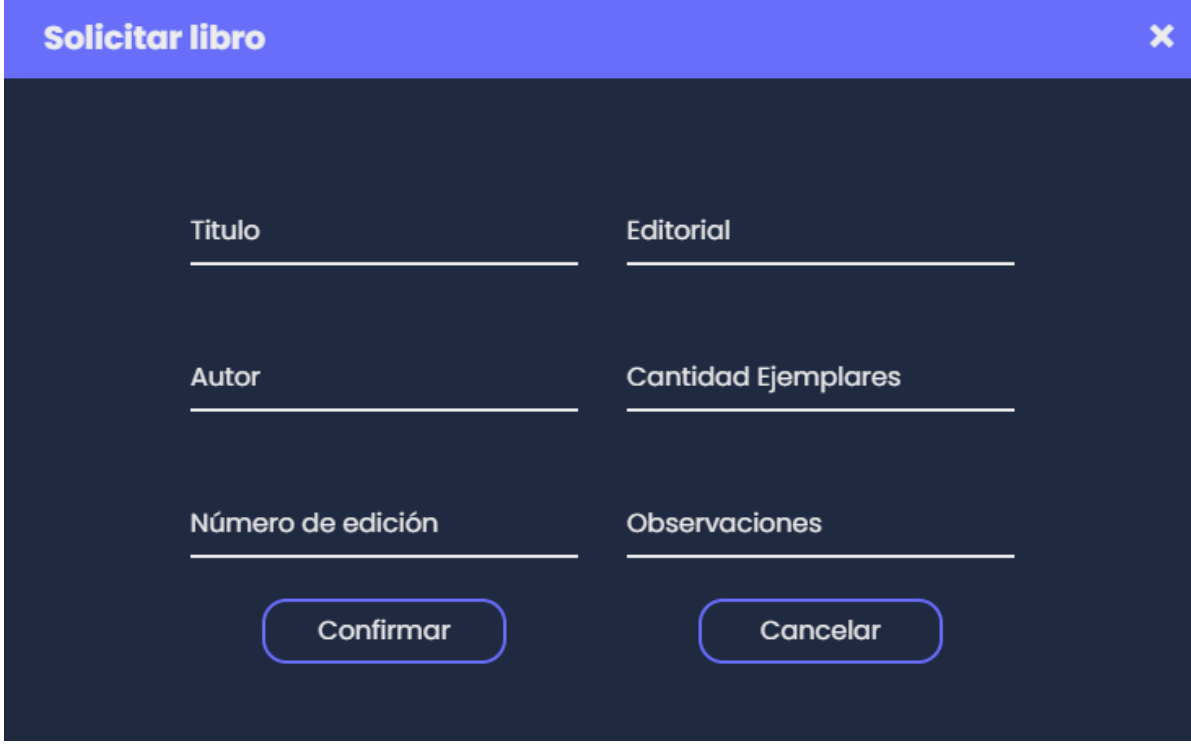

### **Rutinas Flowchart Solicitar Libro**

P1: Carga Frame Solicitar Libro

- Muestra pantalla Solicitar Libro.
- Carga lista libros solicitados
- Carga botones eliminar y agregar solicitud
- Carga comboBox filtros.

P2: Elimina solicitud

- Elimina solicitud de BD.
- Actualiza lista libros solicitados.

P3: Carga Frame Nueva Solicitud

- Muestra pantalla solicitar libro.
- Carga input textBoxs: título, editorial, autor, cantidad de ejemplares, número de edición, observaciones.
- Carga botones confirmar y cancelar.

P4: Agrega Solicitud BD

- Asienta solicitud en BD.
- Actualiza lista.

# <span id="page-48-0"></span>Diagramas: Entidad - Relación

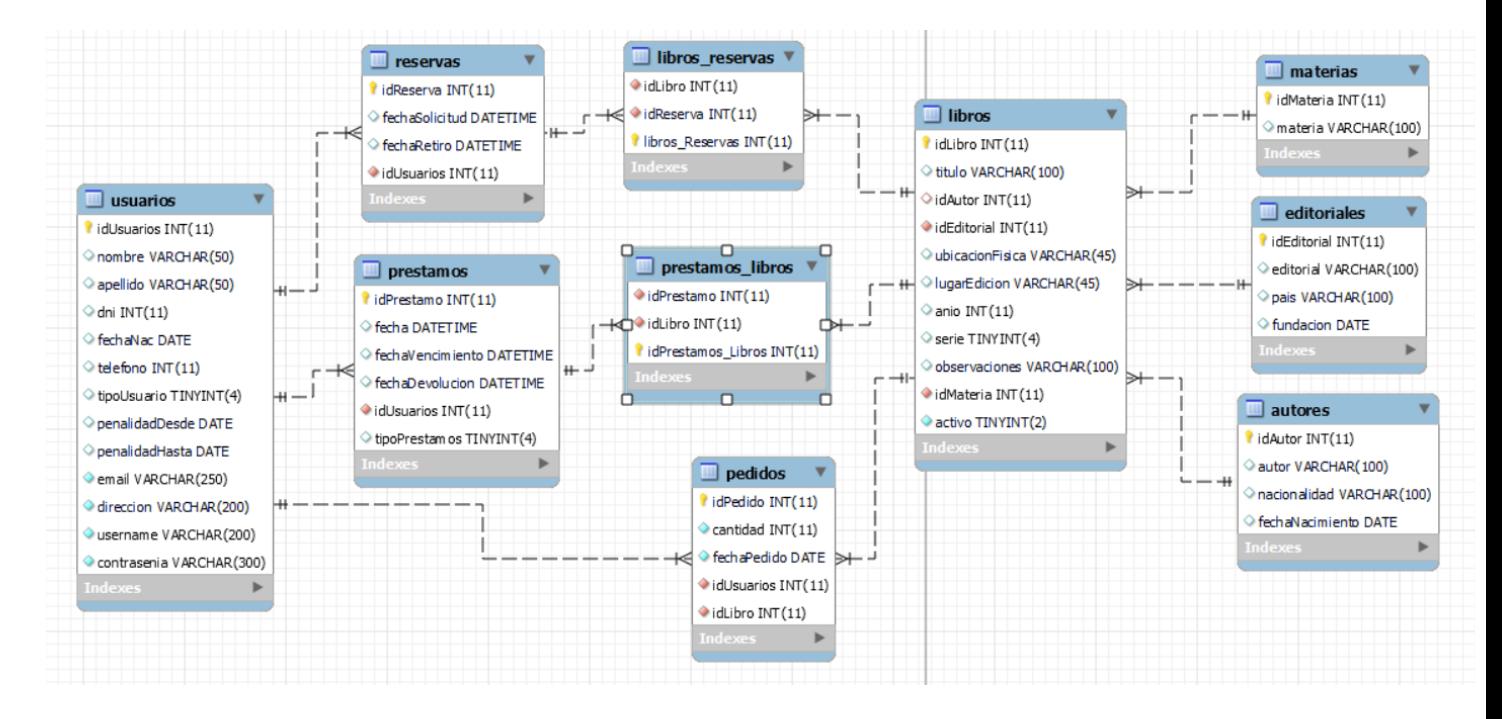

#### << Diagrama Entidad - Relación Parte izquierda >>

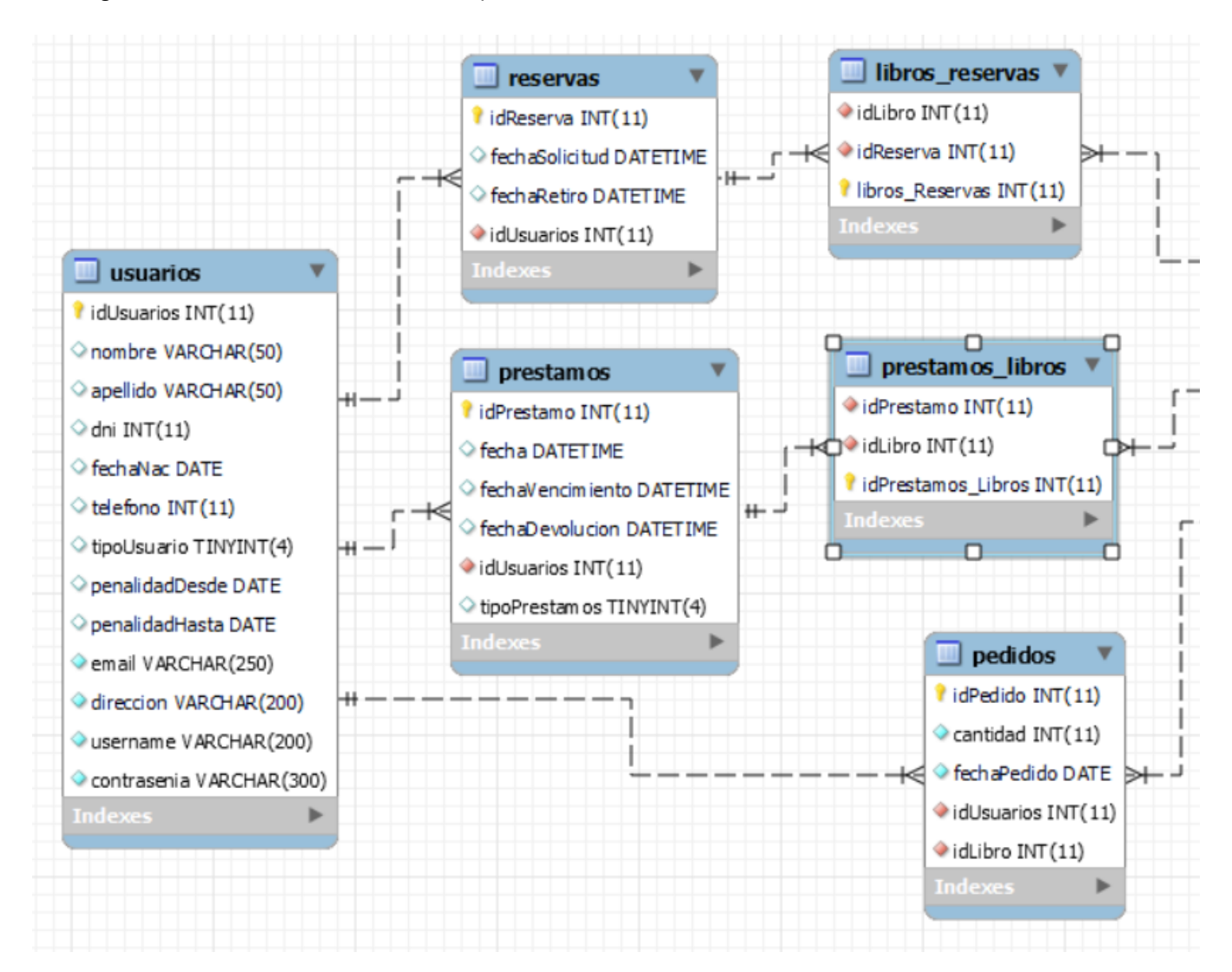

### << Diagrama Entidad - Relación Parte derecha >>

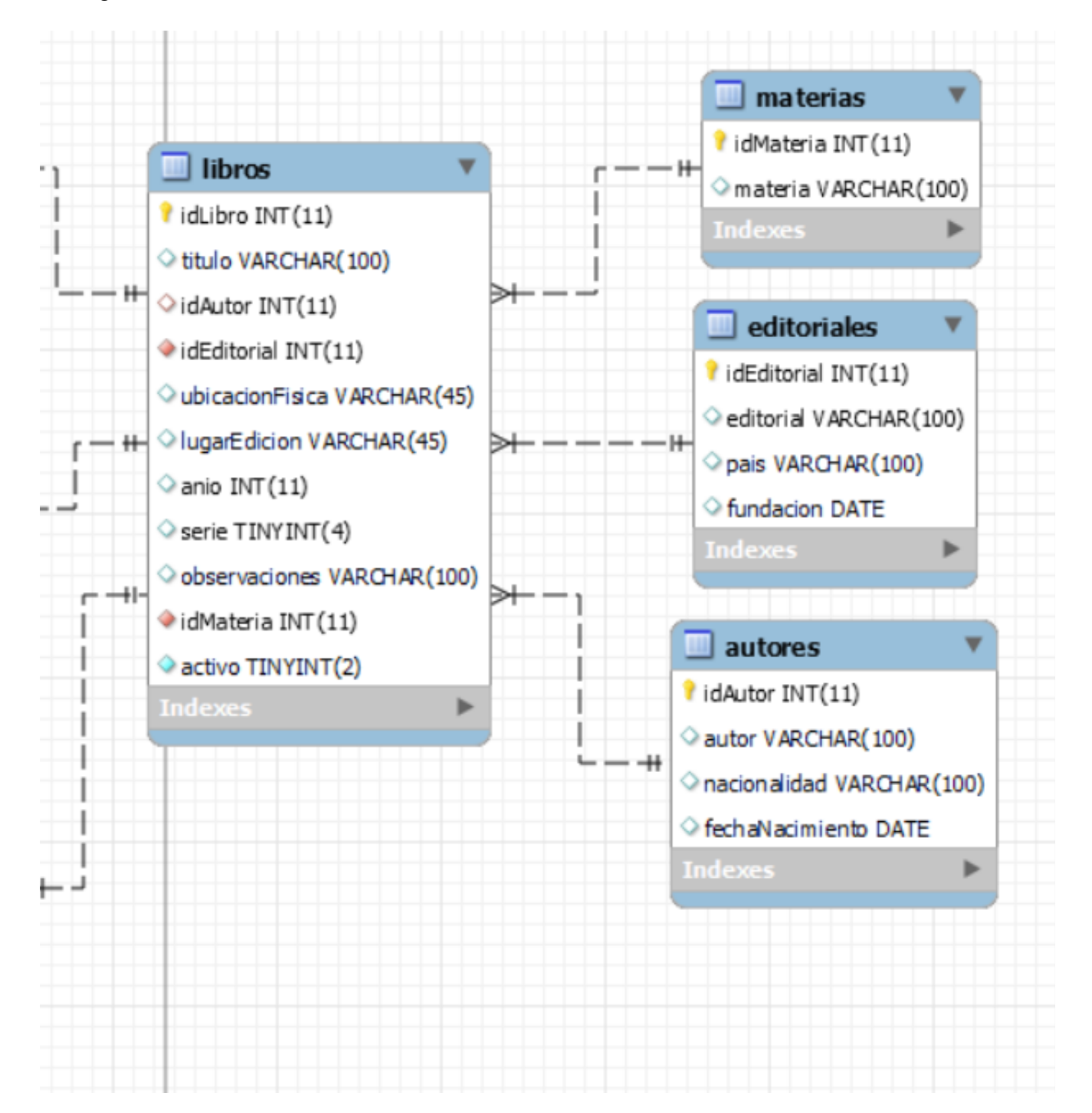

# **Diccionario de datos:**

### **Tabla:** autores

 $\mathcal{L}^{\text{max}}_{\text{max}}$ 

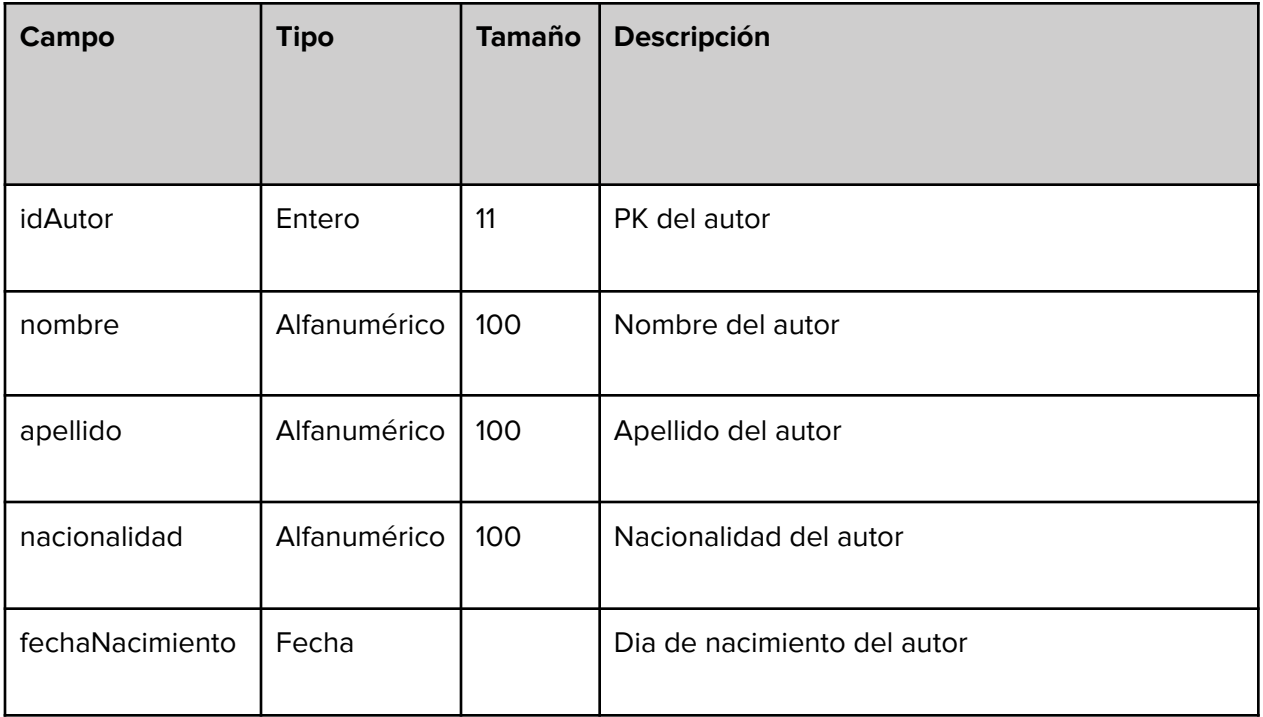

### **Tabla:** editoriales

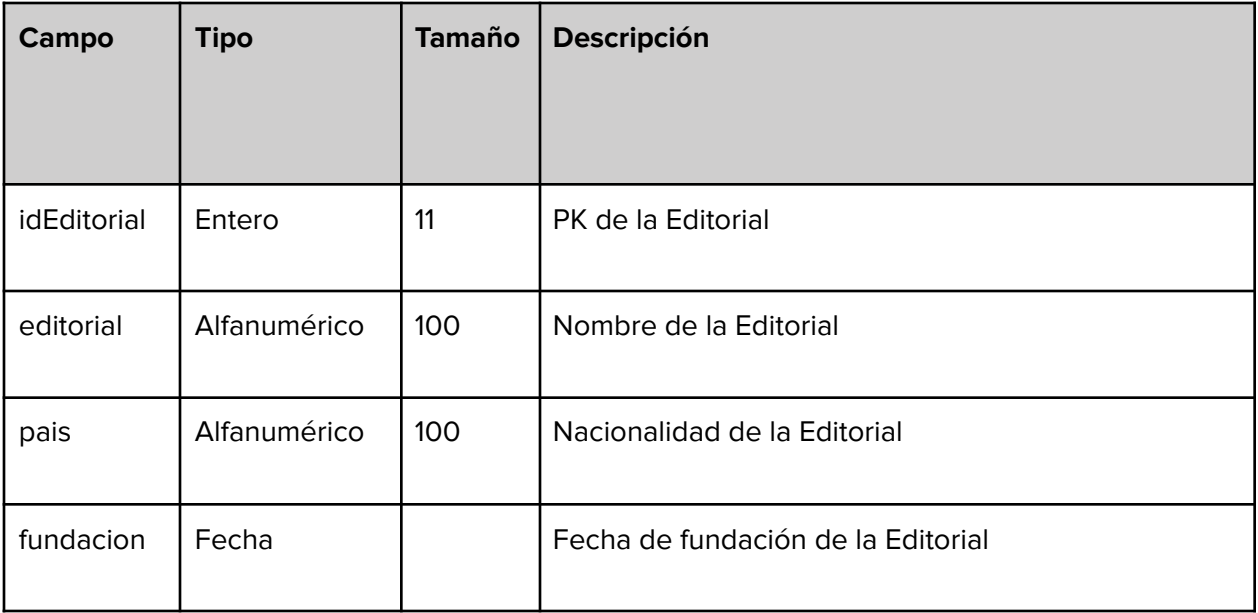

### **Tabla:** usuarios

 $\sim 10^{11}$  km s  $^{-1}$ 

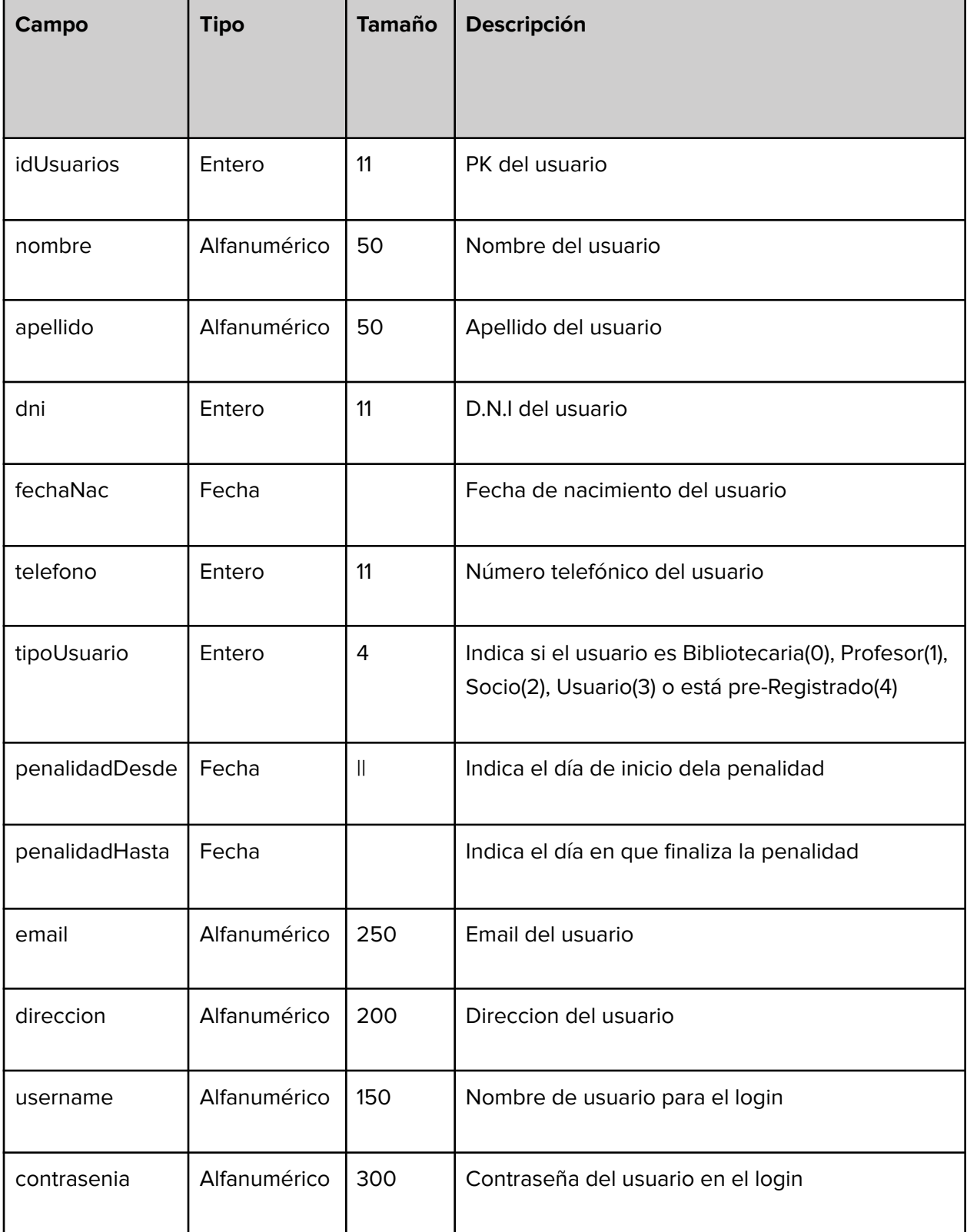

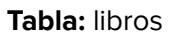

 $\mathcal{L}^{\text{max}}_{\text{max}}$ 

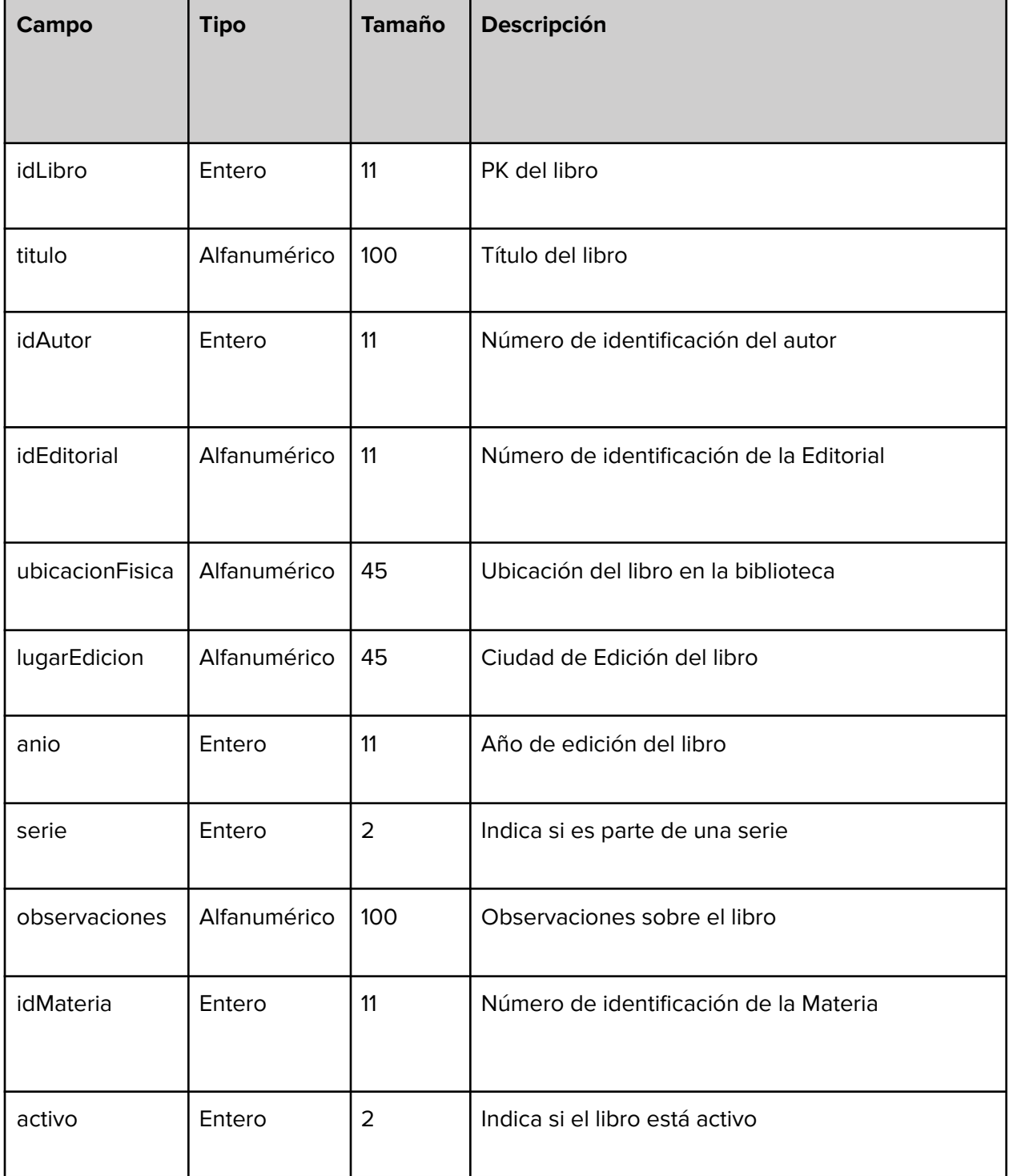

### **Tabla:** reservas

 $\mathcal{L}^{\text{max}}_{\text{max}}$ 

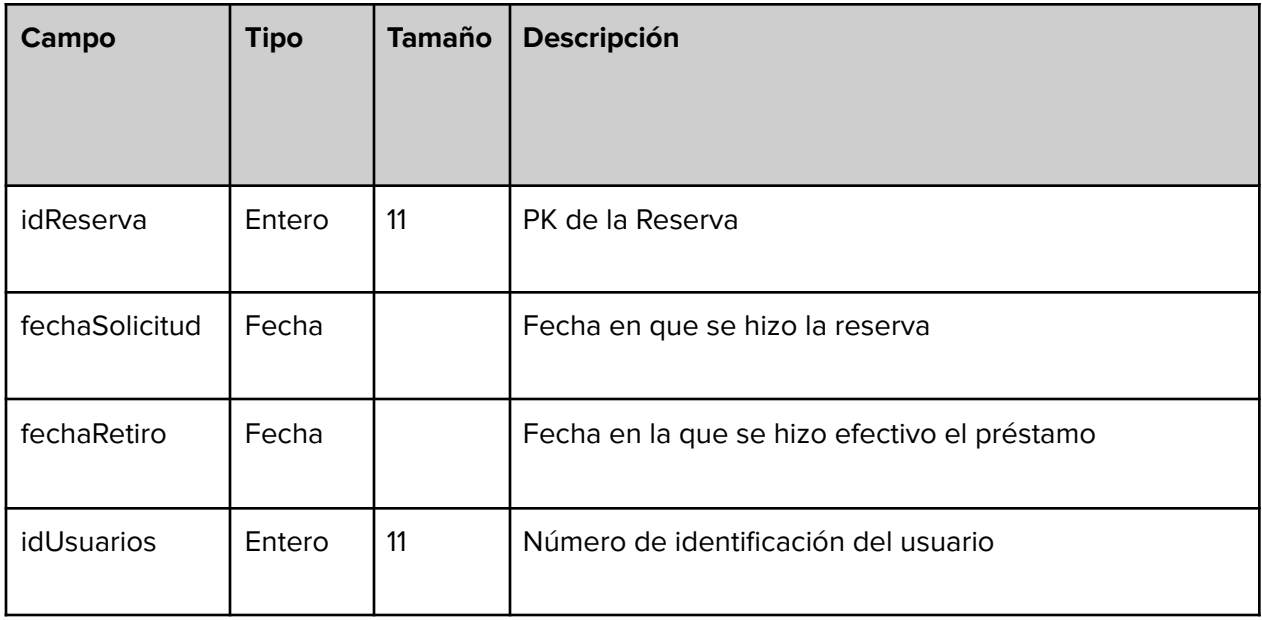

### **Tabla:** libros\_reservas

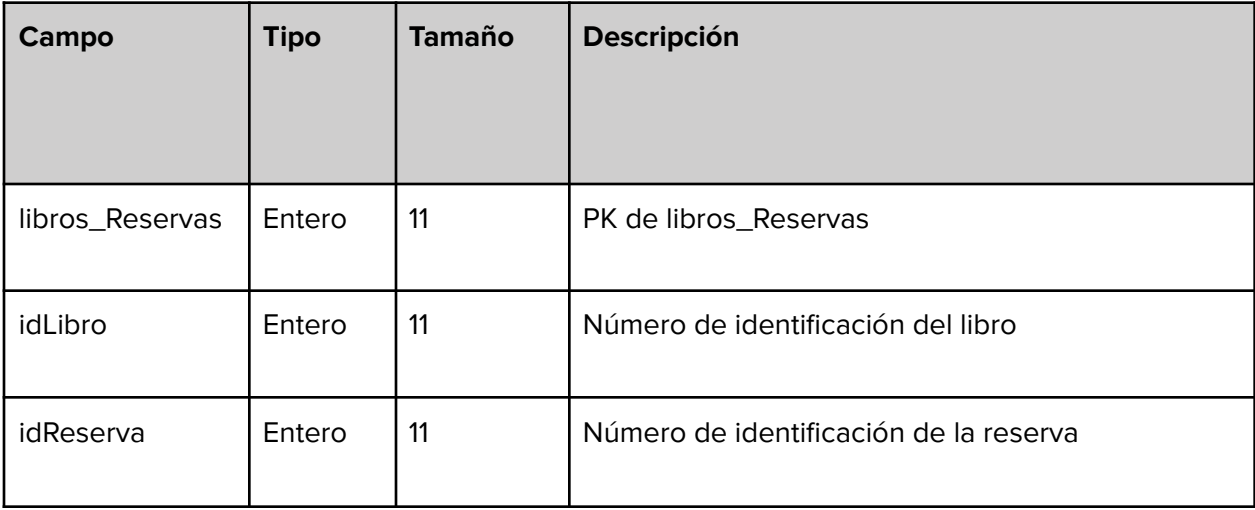

### **Tabla:** prestamos

 $\sim 10^{11}$  m  $^{-1}$  m  $^{-1}$ 

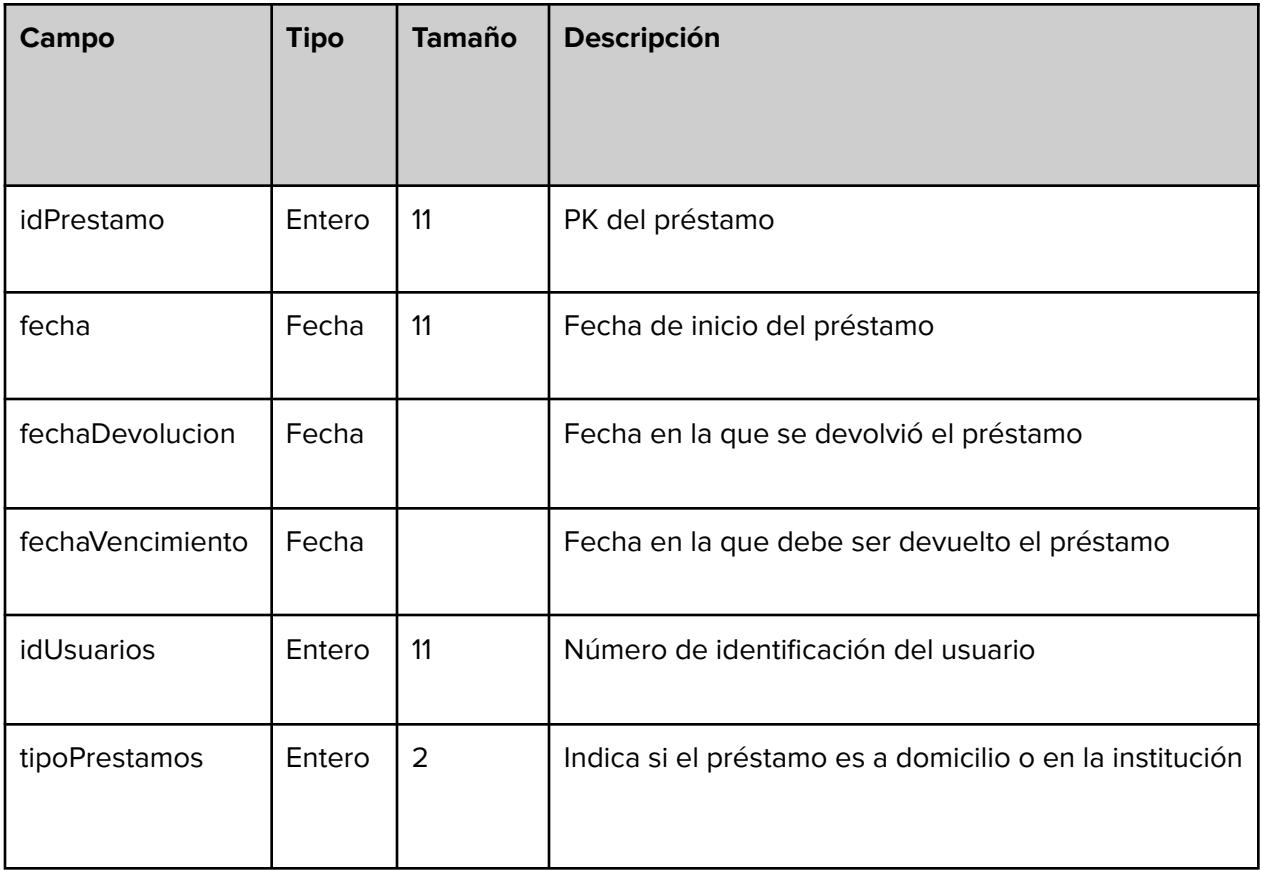

### **Tabla:** prestamos\_libros

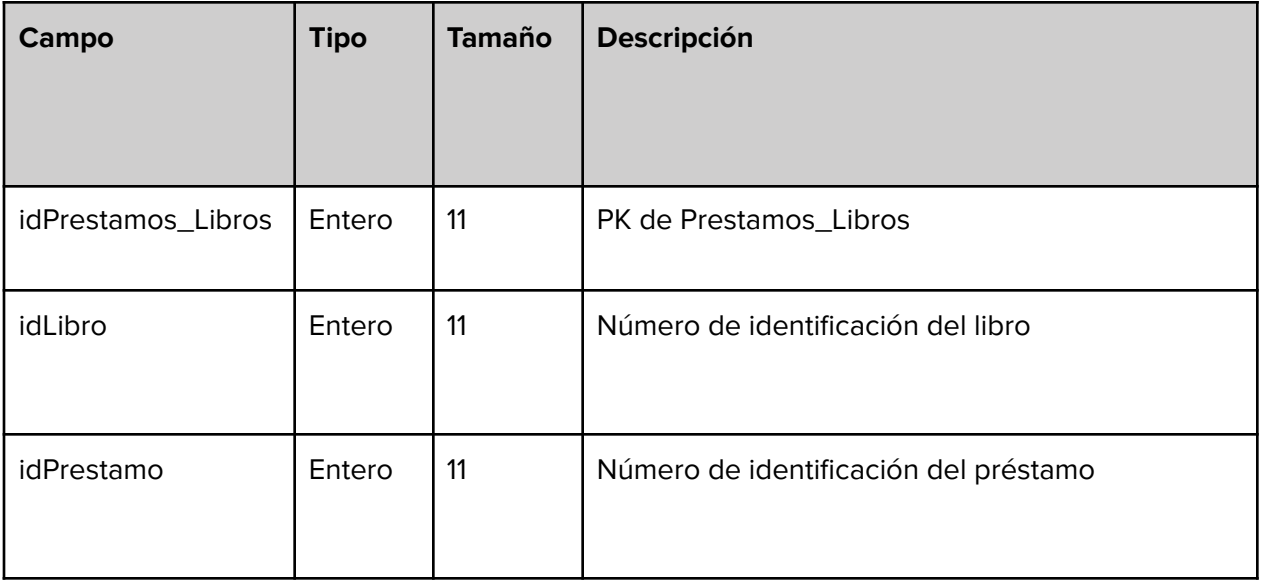

### **Tabla:** pedidos

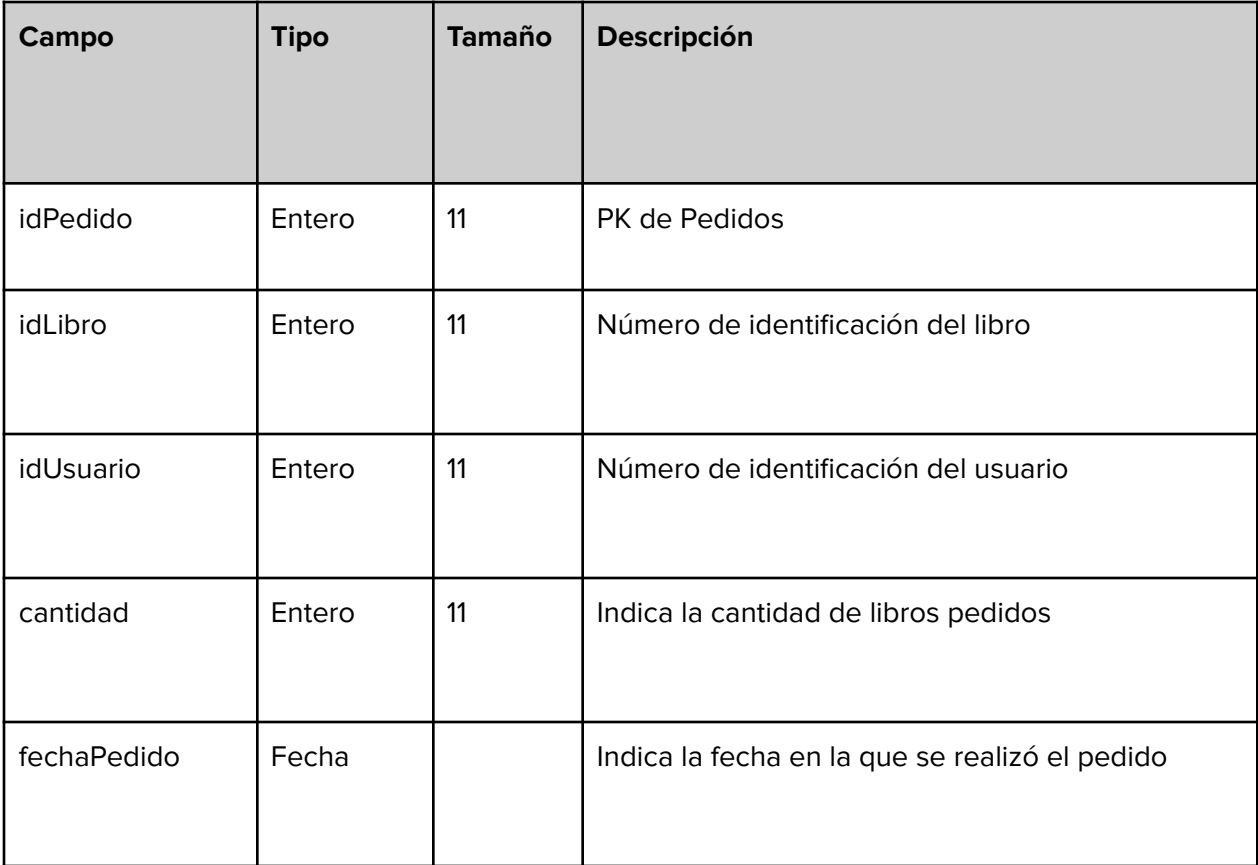

### **Tabla:** materias

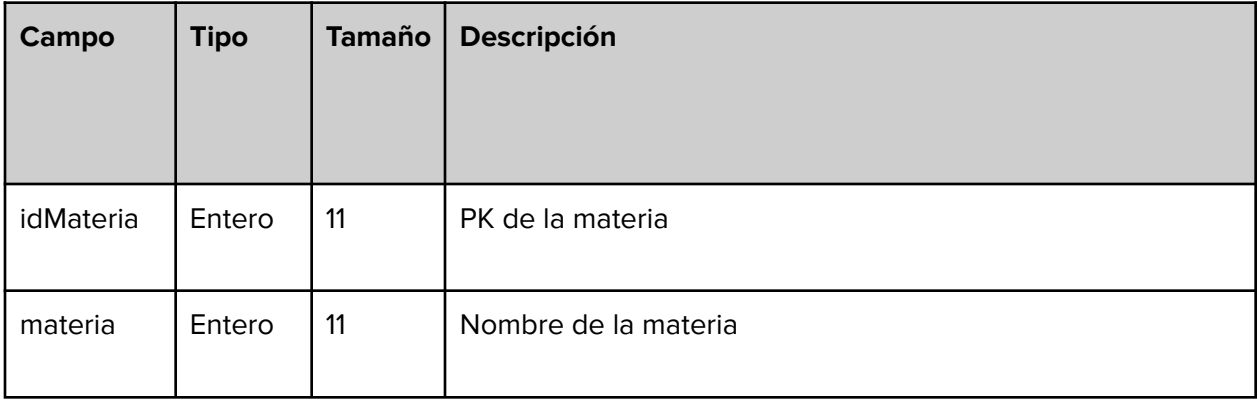